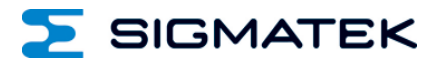

# **ICA 011**

## **S-DIAS Interface Module CAN**

**Instruction Manual**

Date of creation: 26.05.2014 Version date: 26.07.2023 Article number: 20-102-011-E

**Publisher: SIGMATEK GmbH & Co KG A-5112 Lamprechtshausen Tel.: +43/6274/4321 Fax: +43/6274/4321-18 Email: office@sigmatek.at WWW.SIGMATEK-AUTOMATION.COM**

> **Copyright © 2014 SIGMATEK GmbH & Co KG**

#### **Translation of the Original Instructions**

**All rights reserved. No part of this work may be reproduced, edited using an electronic system, duplicated or distributed in any form (print, photocopy, microfilm or in any other process) without the express permission.**

**We reserve the right to make changes in the content without notice. The SIGMATEK GmbH & Co KG is not responsible for technical or printing errors in the handbook and assumes no responsibility for damages that occur through use of this handbook.**

#### S-DIAS INTERFACE MODULE ICA 011

## **S-DIAS Interface Module ICA 011**

**with 1 CAN bus**

**1 termination circuit switchable**

The S-DIAS ICA 011 interface module has a CAN interface. The internal CAN termination resistor can be deactivated at the connector via software or wire jumper.

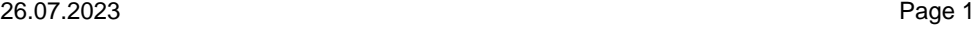

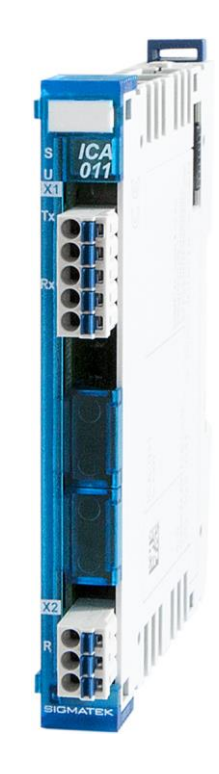

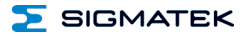

## **Contents**

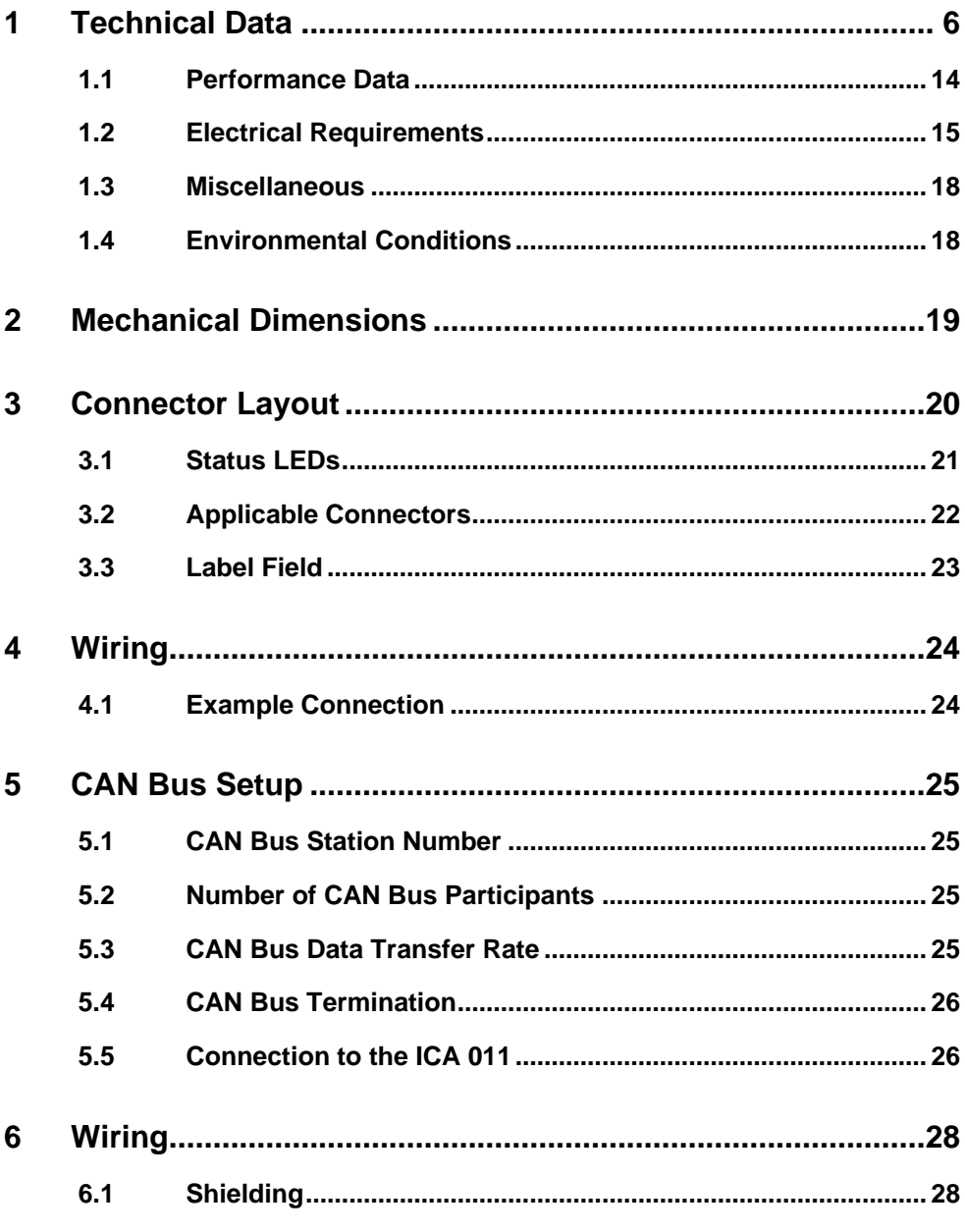

 $\Sigma$  SIGMATEK

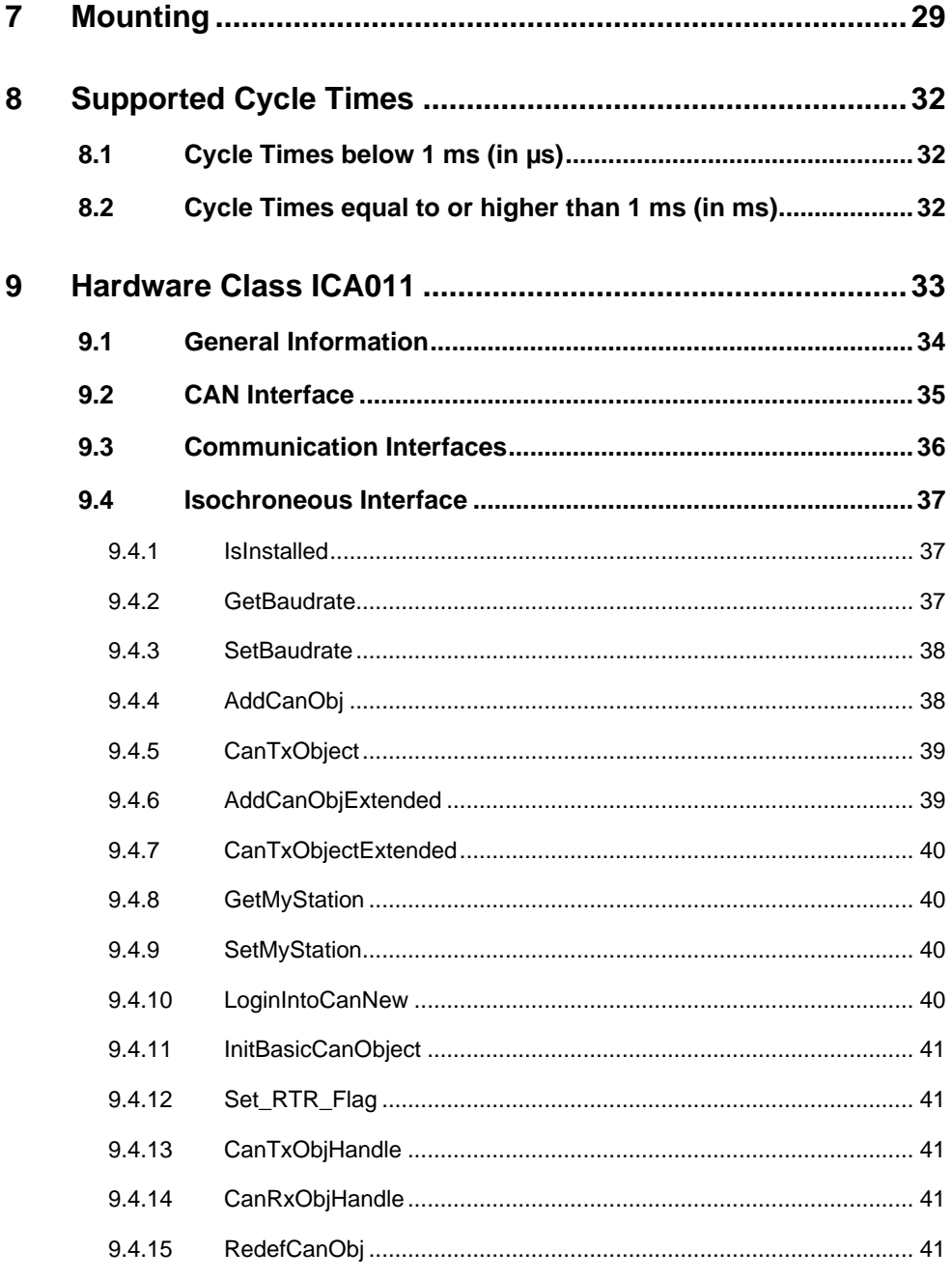

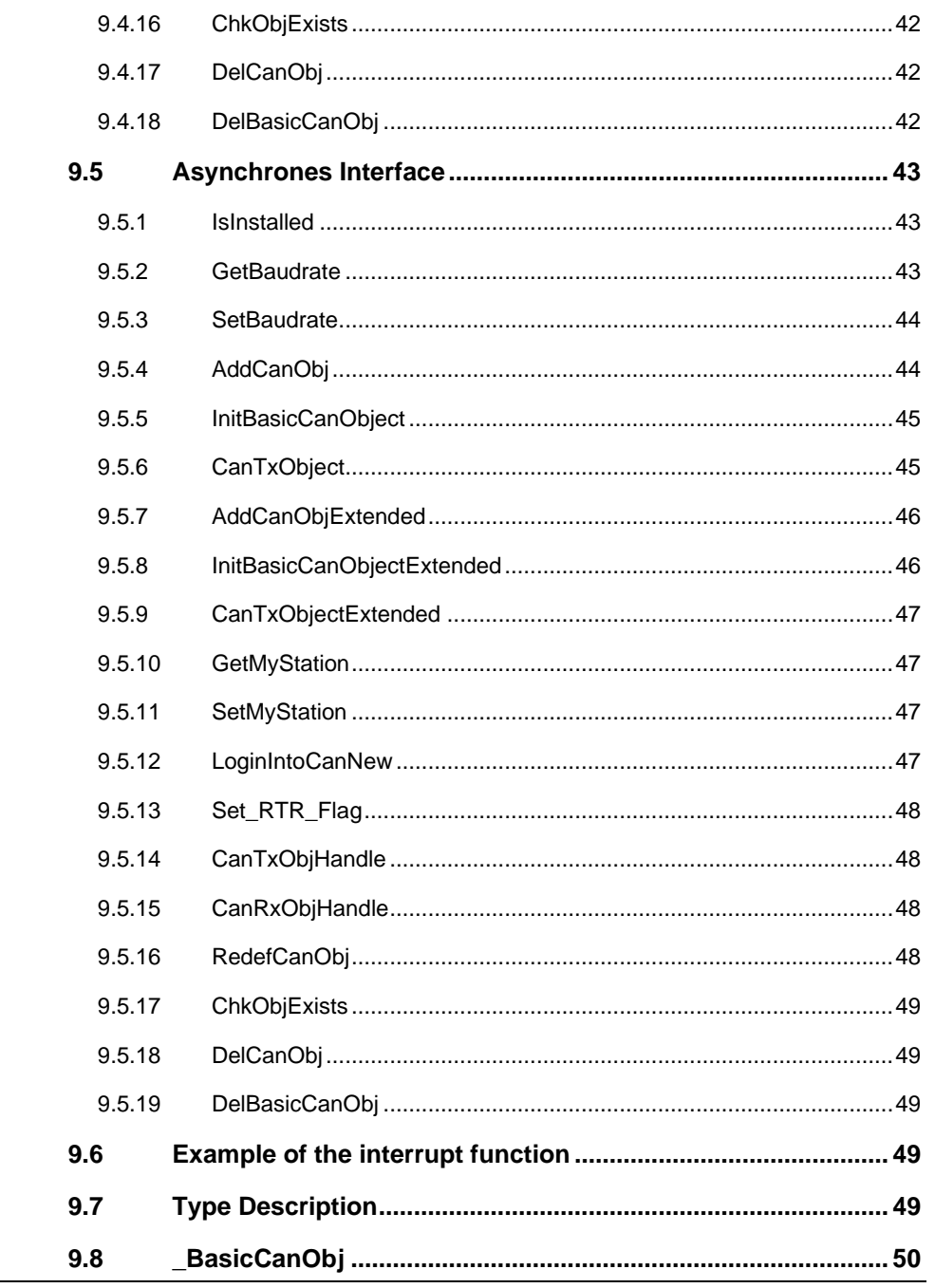

**ICA 011** 

S-DIAS INTERFACE MODULE

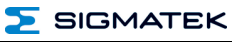

#### $\Sigma$  SIGMATEK

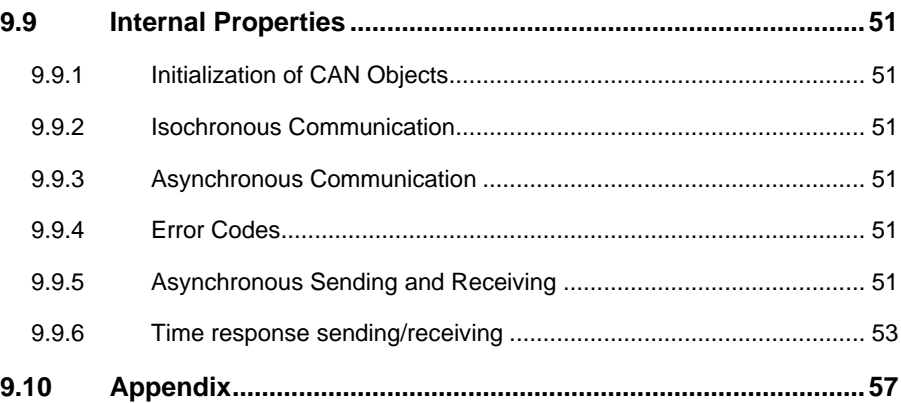

#### ICA 011 S-DIAS INTERFACE MODULE

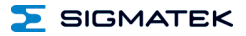

#### <span id="page-7-0"></span>**1 Introduction**

#### **1.1 Target Group/Purpose of this Operating Manual**

This operating manual contains all information required for the operation of the product.

This operating manual is intended for:

- Project planners
- **Technicians**
- Commissioning engineers
- Machine operators
- Maintenance/test technicians

General knowledge of automation technology is required.

Further help and training information, as well as the appropriate accessories can be found on our website [www.sigmatek-automation.com.](http://www.sigmatek-automation.com/)

Our support team is happily available to answer your questions. Please see our website for our hotline number and business hours.

#### **1.2 Important Reference Documentation**

This and additional documents can be downloaded from our website or obtained through support.

#### <span id="page-7-1"></span>**1.3 Contents of Delivery**

<span id="page-7-2"></span>1x ICA 011

#### **2 Basic Safety Directives**

#### **2.1 Symbols Used**

The following symbols are used in the operator documentation for warning and danger messages, as well as informational notes:

#### **DANGER**

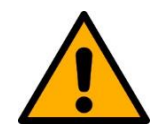

specified measures are not taken.  $\Rightarrow$  To avoid death or serious injuries, observe all guidelines.

**Danger** indicates that death or serious injury **will occur**, if the

**Danger** indique une situation dangereuse qui, faute de prendre les mesures adéquates, **entraînera** des blessures graves, voire mortelles.

 $\Rightarrow$  Respectez toutes les consignes pour éviter des blessures graves, voire mortelles.

#### **WARNING**

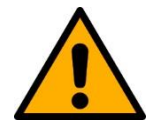

**Warning** indicates that death or serious injury **can** occur, if the specified measures are not taken.

 $\Rightarrow$  To avoid death or serious injuries, observe all quidelines.

**Avertissement** d'une situation dangereuse qui, faute de prendre les mesures adéquates, **entraînera** des blessures graves, voire mortelles.

 $\Rightarrow$  Respectez toutes les consignes pour éviter des blessures graves, voire mortelles.

#### **CAUTION**

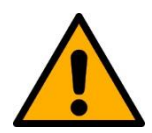

**Caution** indicates that moderate to slight injury **can** occur, if the specified measures are not taken.

 $\Rightarrow$  To avoid moderate to slight injuries, observe all quidelines.

**Attention** indique une situation dangereuse qui, faute de prendre les mesures adéquates, **peut** entraîner des blessures assez graves ou légères.

 $\Rightarrow$  Respectez toutes les consignes pour éviter des blessures graves, voire mortelles.

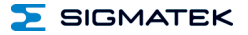

#### **INFORMATION**

#### **Information**

 $\Rightarrow$  Provides important information on the product, handling or relevant sections of the documentation, which require attention.

#### **2.2 Disclaimer**

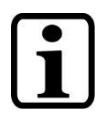

#### **INFORMATION**

The contents of this operating manual were prepared with the greatest care. However, deviations cannot be ruled out. This operating manual is regularly checked and required corrections are included in the subsequent versions. The machine manufacturer is responsible for the proper assembly, as well as device configuration. The machine operator is responsible for safe handling, as well as proper operation.

The current operating manual can be found on our website. If necessary, contact our support.

Subject to technical changes, which improve the performance of the devices. The following operating manual is purely a product description. It does not guarantee properties under the warranty.

Please thoroughly read the corresponding documents and this operating manual before handling a product.

**SIGMATEK GmbH & Co KG is not liable for damages caused through, non-compliance with these instructions or applicable regulations.**

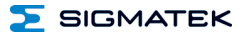

#### **2.3 General Safety Directives**

The Safety Directives in the other sections of this operating manual must be observed. These instructions are visually emphasized by symbols.

#### **INFORMATION**

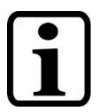

According to EU Directives, the operating manual is a component of a product.

This operating manual must therefore be accessible in the vicinity of the machine since it contains important instructions.

This operating manual should be included in the sale, rental or transfer of the product, or its online availability indicated.

Regarding the requirements for Safety and health connected to the use of machines, the manufacturer must perform a risk assessment in accordance with machine directives 2006/42/EG before introducing a machine to the market.

Operate the unit with devices and accessories approved by SIGMATEK only.

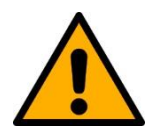

#### **CAUTION**

Handle the device with care and do not drop or let fall.

Prevent foreign bodies and fluids from entering the device.

The device must not be opened!

Manipulez l'appareil avec précaution et ne le laissez pas tomber.

Empêchez les corps étrangers et les liquides de pénétrer dans l'appareil.

L'appareil ne doit pas être ouvert!

If the device does not function as intended or has damage that could pose a danger, it must be replaced!

En cas de fonctionnement non conforme ou de dommages pouvant entraîner des risques, l'appareil doit être remplacé!

The module complies with EN 61131-2.

In combination with a facility, the system integrator must comply with EN 60204-1 standards.

For your own safety and that of others, compliance with the environmental conditions is essential.

Le module est conforme à la norme EN 61131-2.

En combinaison avec une équipement, l'intégrateur de système doit respecter la norme EN 60204-1.

Pour votre propre sécurité et celle des autres, le respect des conditions environnementales est essential.

#### **2.4 Software/Training**

The application is created with the software LASAL CLASS 2 and LASAL SCREEN Editor.

Training for the LASAL development environment, with which the product can be configured, is provided. Information on our training schedule can be found on our website.

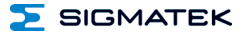

#### **3 Standards and Directives**

#### **3.1 Directives**

The product was constructed in compliance with the following European Union directives and tested for conformity.

#### **3.1.1 EU Conformity Declaration**

**EU Declaration of Conformity**  $\mathcal{C}$ 

- The product ICA 011 conforms to the following European directives:
	- **2014/35/EU** Low-voltage Directive
	- **2014/30/EU** Electromagnetic Compatibility (EMC Directive)
	- **2011/65/EU** "Restricted use of certain hazardous substances in electrical and electronic equipment" (RoHS Directive)

The EU Conformity Declarations are provided on the SIGMATEK website. See Products/Downloads or use the search function and the keyword "EU Declaration of Conformity".

#### **4 Type Plate**

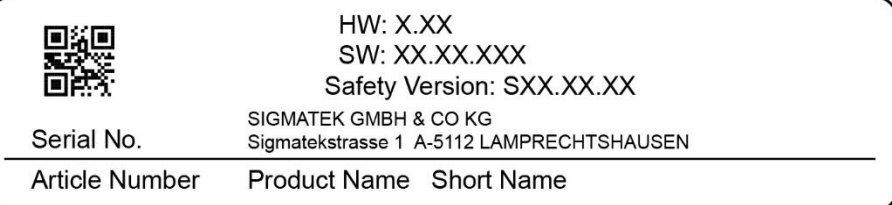

#### Exemplary nameplate (symbol image)

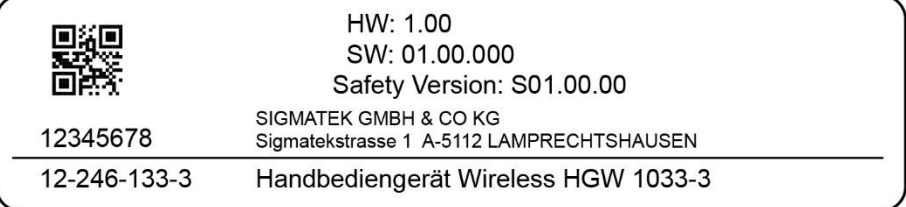

HW: Hardware version

SW: Software version

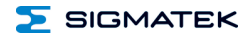

## **5 Technical Data**

#### <span id="page-15-0"></span>**5.1 Performance Data**

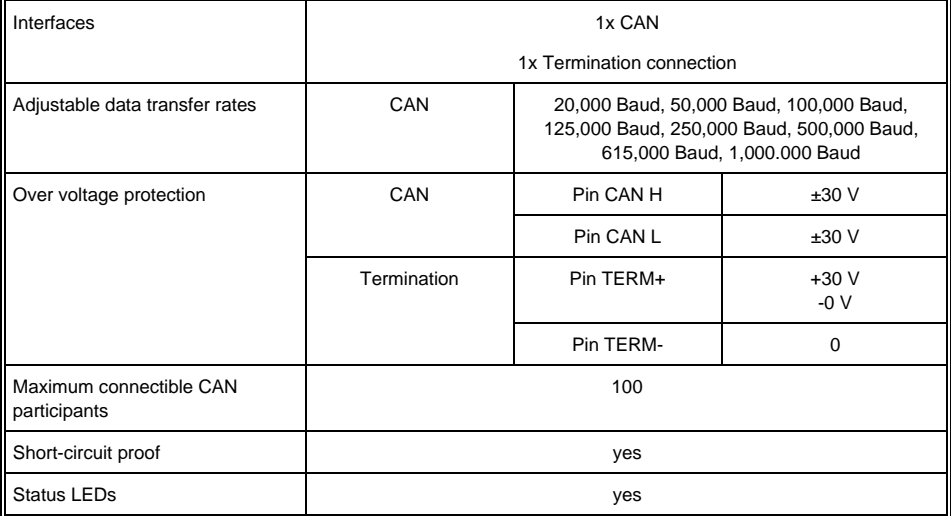

#### <span id="page-16-0"></span>**5.2 Electrical Requirements**

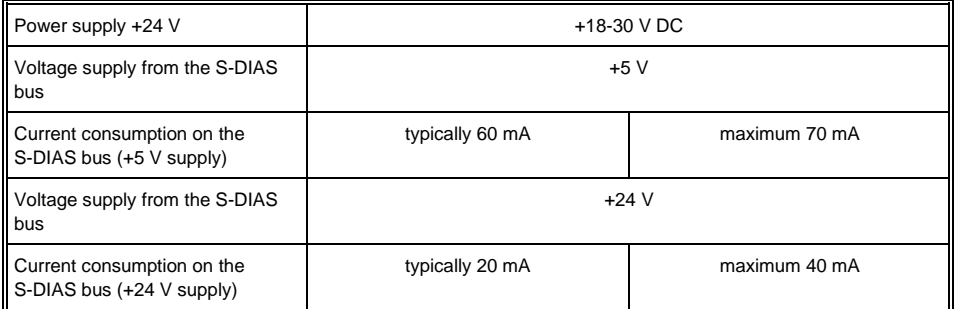

#### **INFORMATION**

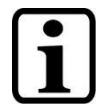

If this S-DIAS module is connected to an S-DIAS supply module with several S-DIAS modules, the total current of the modules used must be determined and checked.

The total current of the +24 V S-DIAS supply cannot exceed 1.6 A!

The total current of the +5 V S-DIAS supply cannot exceed 1.6 A!

The specification for the current can be found in the module-specific documentation under "Electrical Requirements".

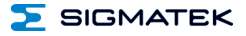

#### **UL Certification**

#### **INFORMATION**

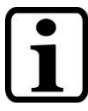

For USA and Canada:

The supply must be limited to:

a) max. 5 A at voltages from 0-20 V DC, or

b) 100 W at voltages from 20-60 V DC

The limiting component (e.g. transformer, power supply or fuse) must be certified by an NRTL (Nationally Recognized Testing Laboratory).

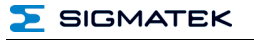

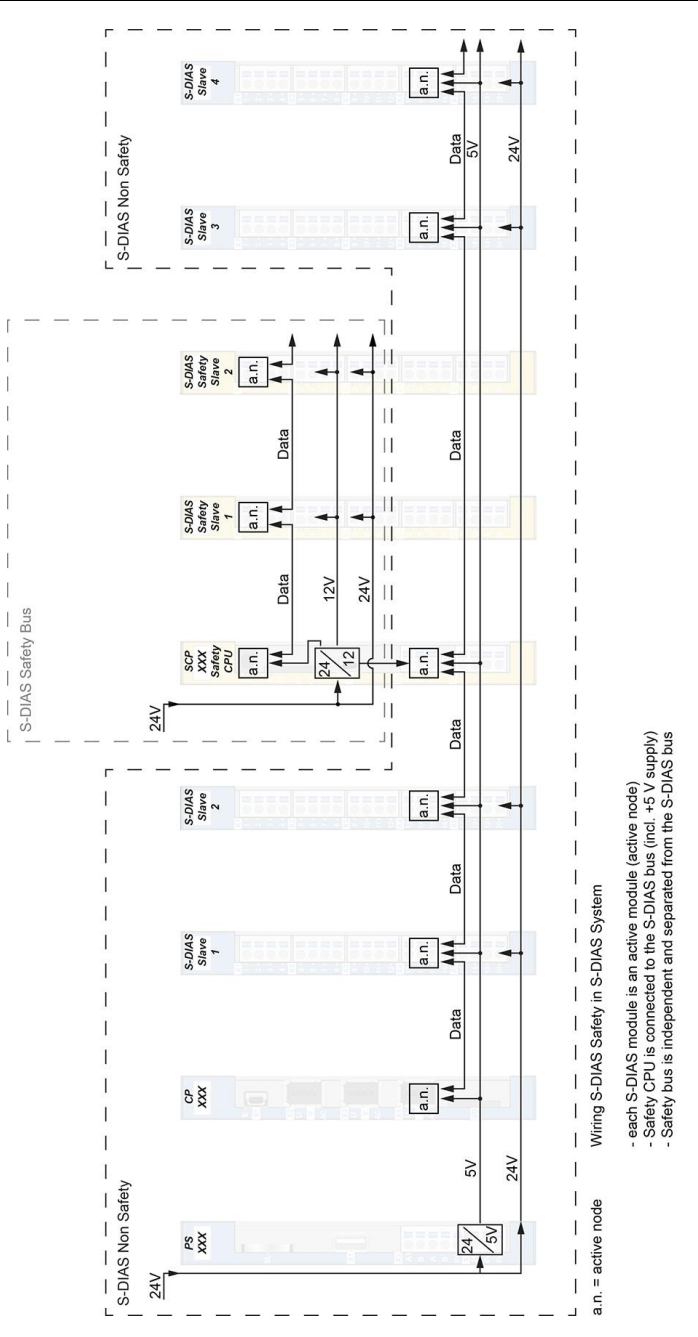

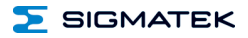

#### <span id="page-19-0"></span>**5.3 Miscellaneous**

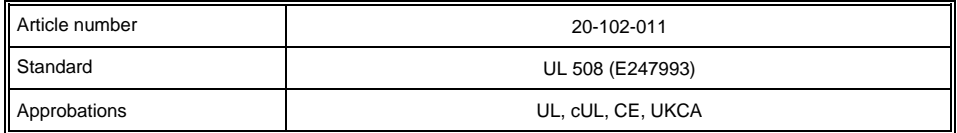

#### <span id="page-19-1"></span>**5.4 Environmental Conditions**

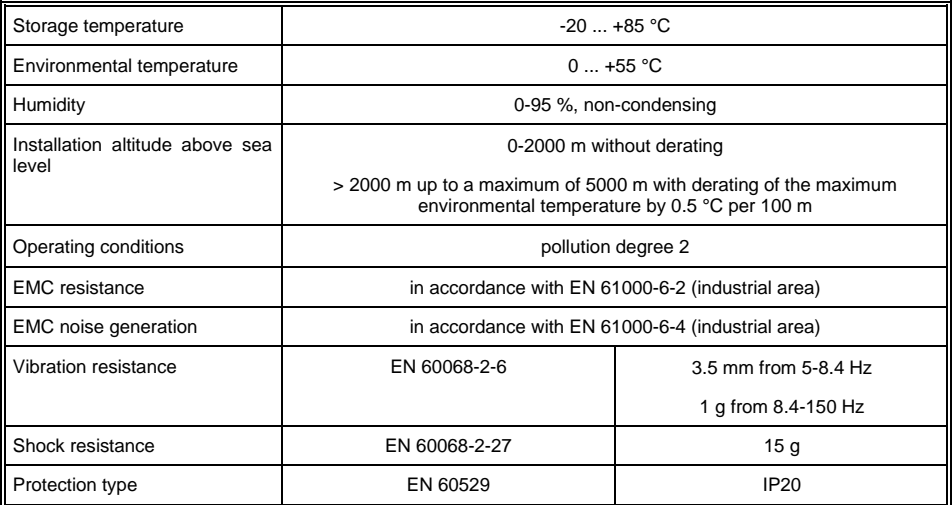

## <span id="page-20-0"></span>**6 Mechanical Dimensions**

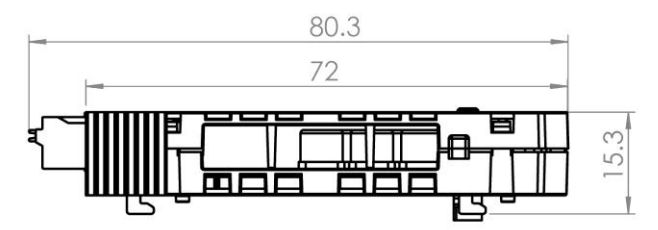

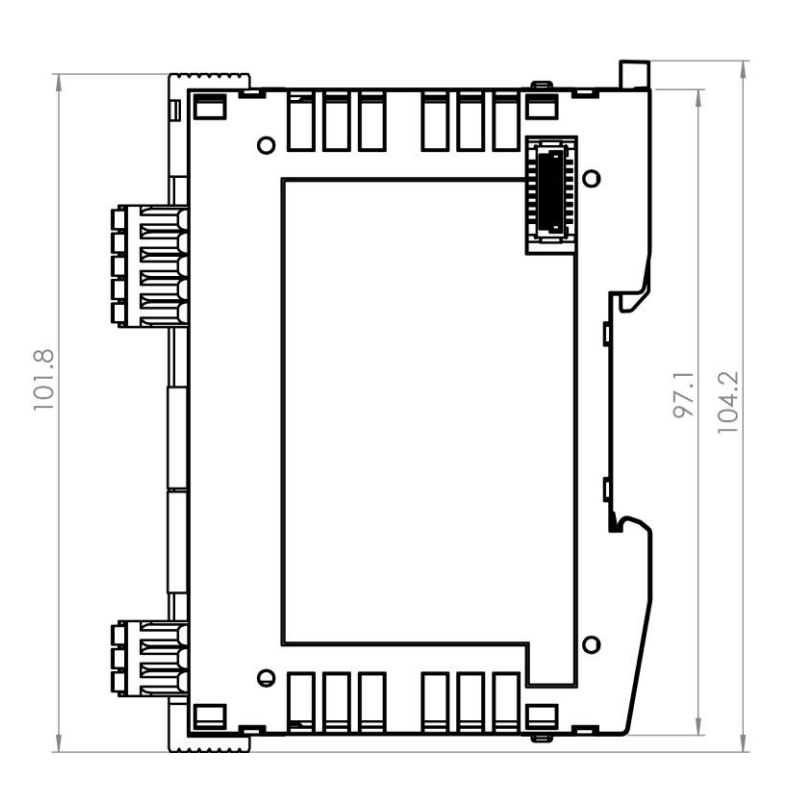

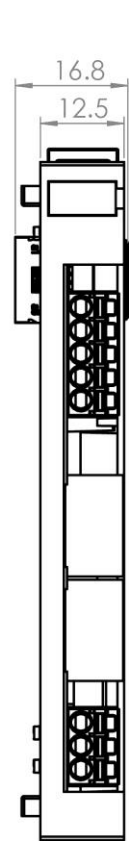

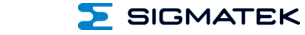

#### <span id="page-21-0"></span>**7 Connector Layout**

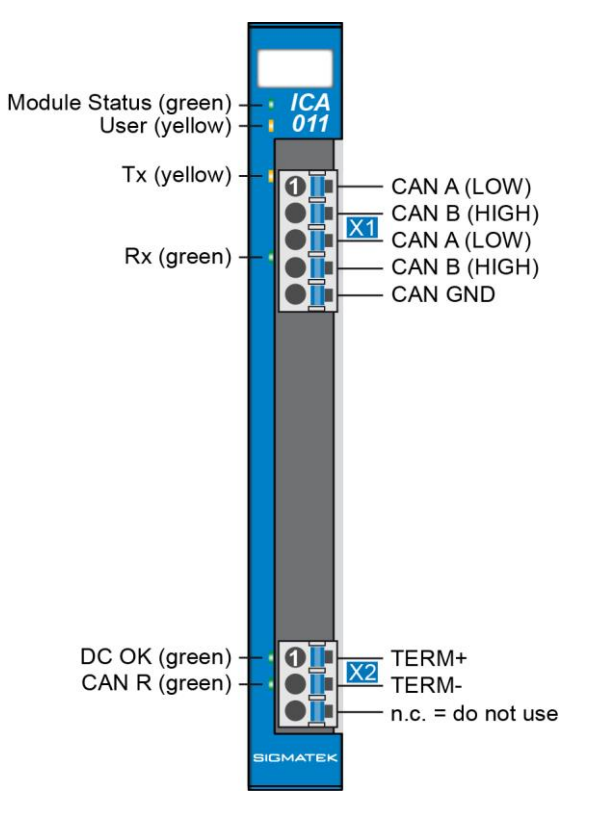

#### <span id="page-22-0"></span>**7.1 Status LEDs**

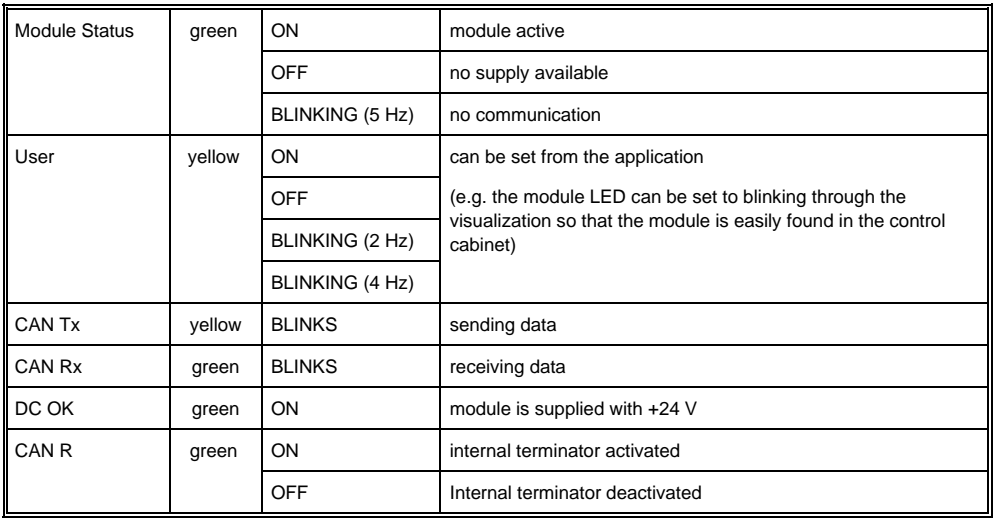

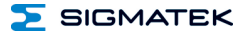

#### <span id="page-23-0"></span>**7.2 Applicable Connectors**

#### **Connectors:**

**X1-X2:** Connectors with spring terminals (included in delivery)

The spring terminals are suitable connecting ultrasonically compacted (ultrasonically welded) strands.

#### **Connections:**

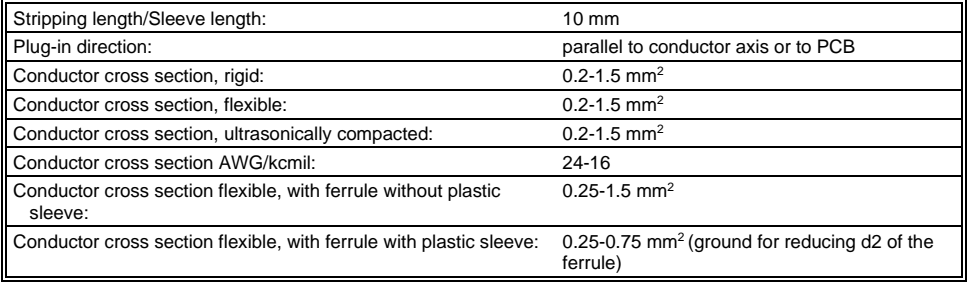

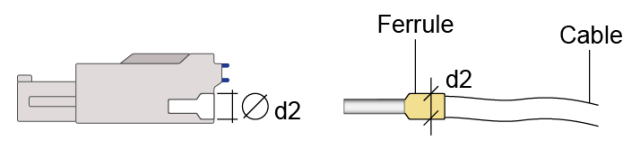

 $d2 = max. 2.8 mm$ 

#### **INFORMATION**

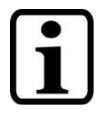

The S-DIAS module CANNOT be connected or disconnected while voltage is applied!

#### <span id="page-24-0"></span>**7.3 Label Field**

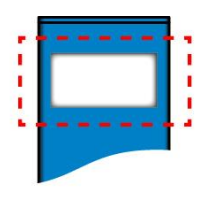

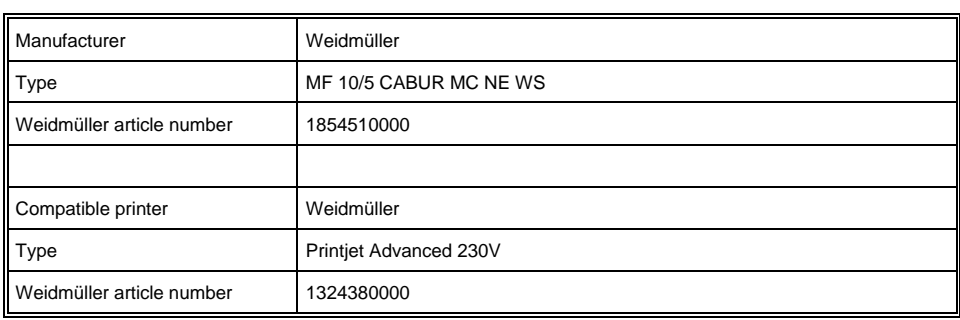

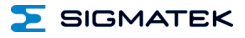

#### <span id="page-25-0"></span>**8 Wiring**

#### <span id="page-25-1"></span>**8.1 Example Connection**

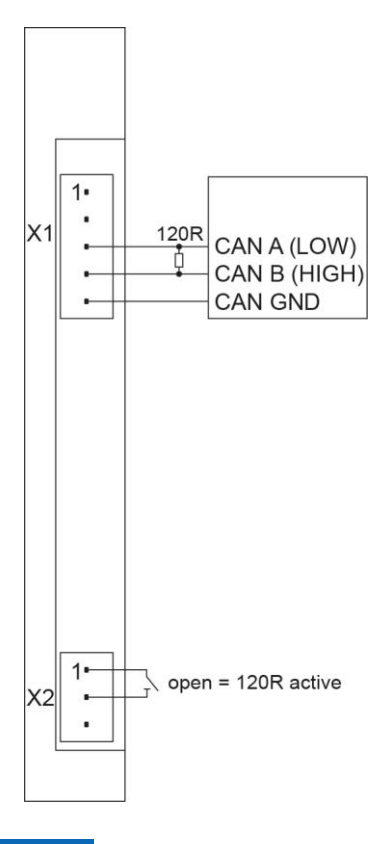

#### **INFORMATION**

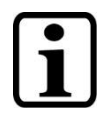

To use the CAN termination resistor, X2 must be open and the CanTermination client of the ICA011 HW class set to 1.

#### <span id="page-26-0"></span>**9 CAN Bus Setup**

This section explains how to correctly configure the CAN bus. The following parameters must first be set: Station number and data transfer rate.

#### <span id="page-26-1"></span>**9.1 CAN Bus Station Number**

Each CAN bus station is assigned its own station number. With this station number, data can be exchanged with other stations connected to the bus. In a CAN bus system however, each station number can only be assigned once!

#### <span id="page-26-2"></span>**9.2 Number of CAN Bus Participants**

The maximum number of participants on the CAN bus depends on the cable length, termination resistance, data transfer rate and the drivers used in the participants.

With a termination resistance of 120  $\Omega$ , at least 100 participants are possible.

#### <span id="page-26-3"></span>**9.3 CAN Bus Data Transfer Rate**

Various data transfer rates (baud rates) can be set on the CAN bus. The longer the bus line is, the lower the data transfer rate that must be selected.

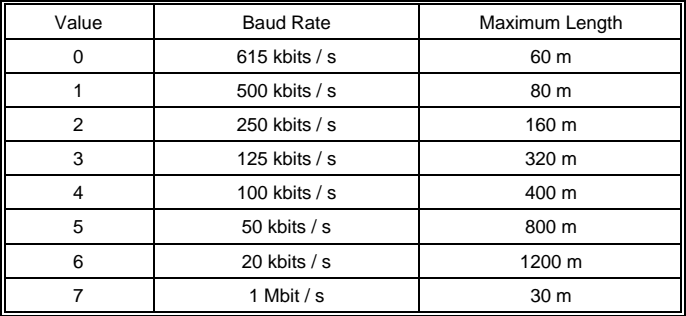

These values apply to the following cable: 120  $\Omega$  Twisted Pair.

Note: For the CAN bus protocol: 1 kbit/  $s = 1$  kBaud.

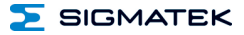

#### <span id="page-27-0"></span>**9.4 CAN Bus Termination**

In a CAN bus system, both end modules must be terminated. This is necessary to avoid transmission errors caused by reflections in the line.

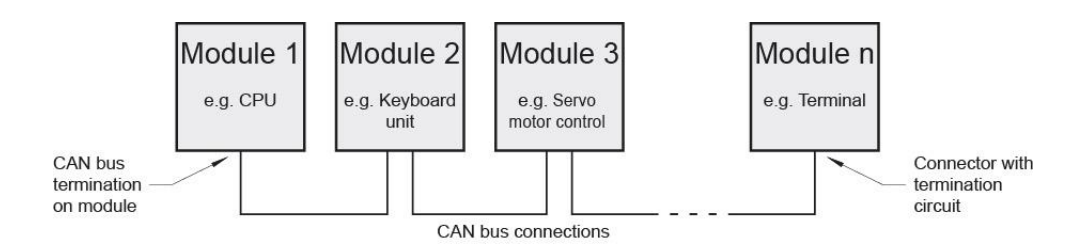

#### <span id="page-27-1"></span>**9.5 Connection to the ICA 011**

A terminator is located in the ICA 011, which is activated when connector  $X2$  is open (=> no iumper from X2 TERM+ to TERM-).

This means that if the ICA 011 is connected at the end of the CAN bus, no external 120  $\Omega$ terminator on X1 is required.

On X2, the internal terminator can be deactivated with a jumper wire or switch (TERM+/ TERM-).

If the jumper wire is set between TERM+ and TERM-, the internal terminator is disabled (open / deactivated).

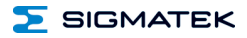

If no jumper wire is set, the internal 120  $\Omega$  CAN bus terminator is activated (located between CAN A (LOW) and CAN B (HIGH)).

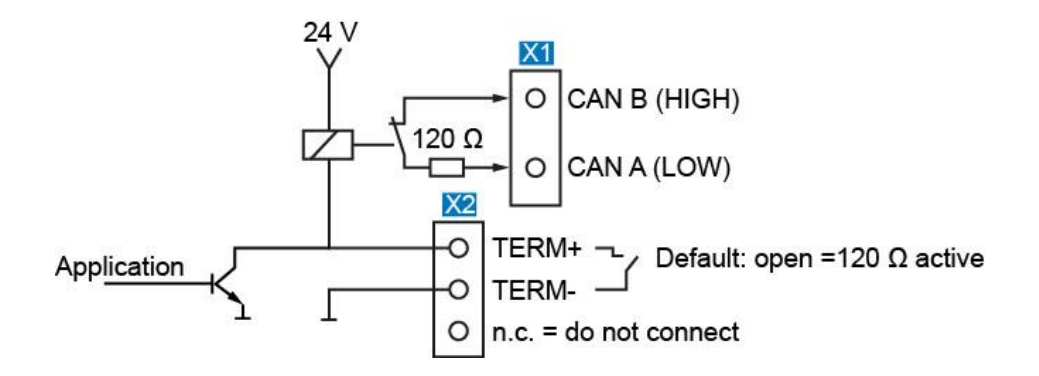

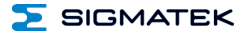

#### <span id="page-29-0"></span>**10 Wiring**

- The 120  $\Omega$  terminating resistors must be placed at each bus end, whereby the ICA 011 already has a built-in terminator (with TERM +/- for deactivation).
- Star wiring must be avoided

#### <span id="page-29-1"></span>**10.1 Shielding**

The CAN bus wiring must be shielded.

The low-ohm shielding is either connected at the entry to the control cabinet or directly before the ICA 011 over a large, low-ohm surface (cable grommets, grounding clamps)!

Noise signals can therefore be prohibited from reaching the electronics and affecting the function.

To avoid compensating currents from the PE, which flow over the shielding the conductors, it is recommended that the system components have low Ohm and low impedance connections to one another.

<span id="page-29-2"></span>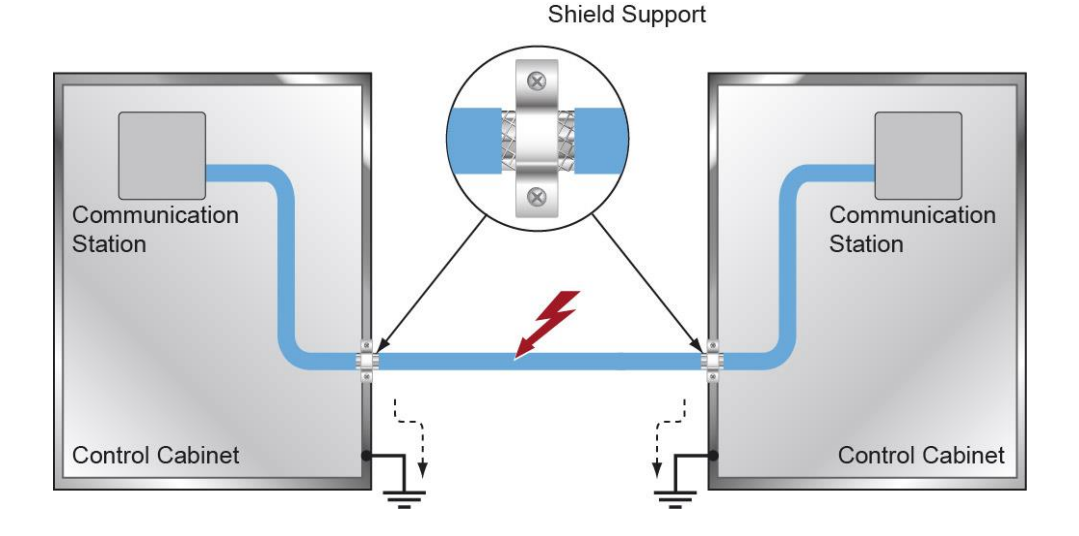

#### **11 Assembly/Installation**

#### **11.1 Check Contents of Delivery**

Ensure that the contents of the delivery are complete and intact. See chapter [1.3](#page-7-1) Contents of Delivery.

#### **INFORMATION**

On receipt and before initial use, check the device for damage. If the device is damaged, contact our customer service and do not install the device in your system.

Damaged components can disrupt or damage the system.

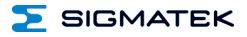

#### **11.2 Mounting**

The S-DIAS modules are designed for installation into the control cabinet. To mount the modules a DIN-rail is required. The DIN rail must establish a conductive connection with the back wall of the control cabinet. The individual S-DIAS modules are mounted on the DIN rail as a block and secured with latches. The functional ground connection from the module to the DIN rail is made via the grounding clamp on the back of the S-DIAS modules. The modules must be mounted horizontally (module label up) with sufficient clearance between the ventilation slots of the S-DIAS module blocks and nearby components and/or the control cabinet wall. This is necessary for optimal cooling and air circulation, so that proper function up to the maximum operating temperature is ensured.

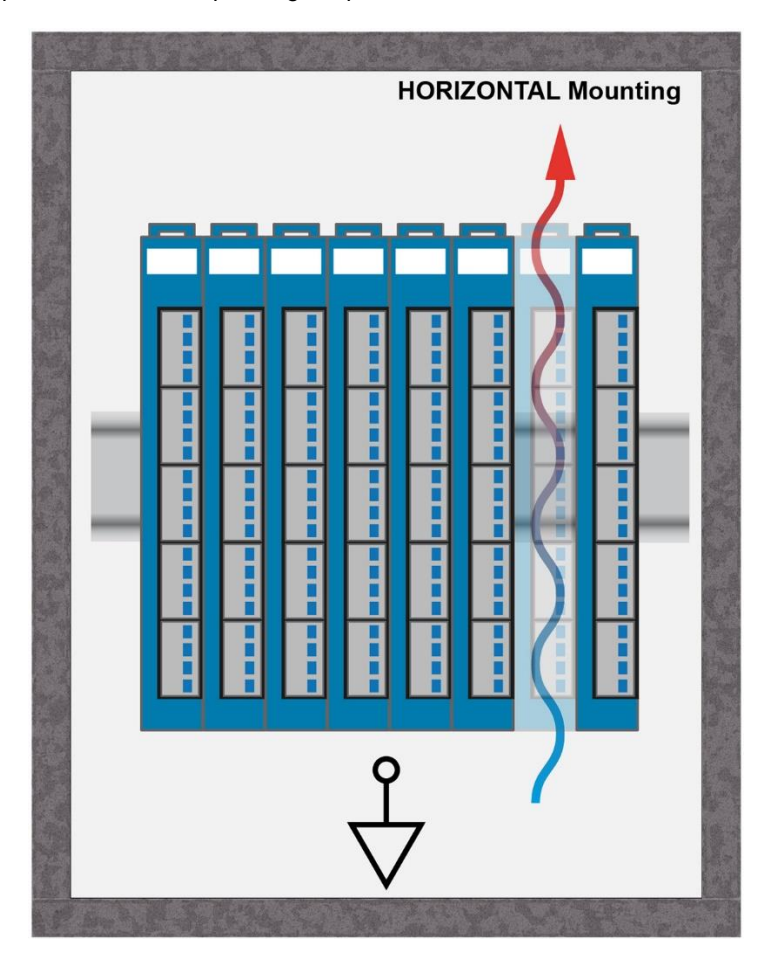

 $\Sigma$  SIGMATEK

Recommended minimum distances of the S-DIAS modules to the surrounding components or control cabinet wall:

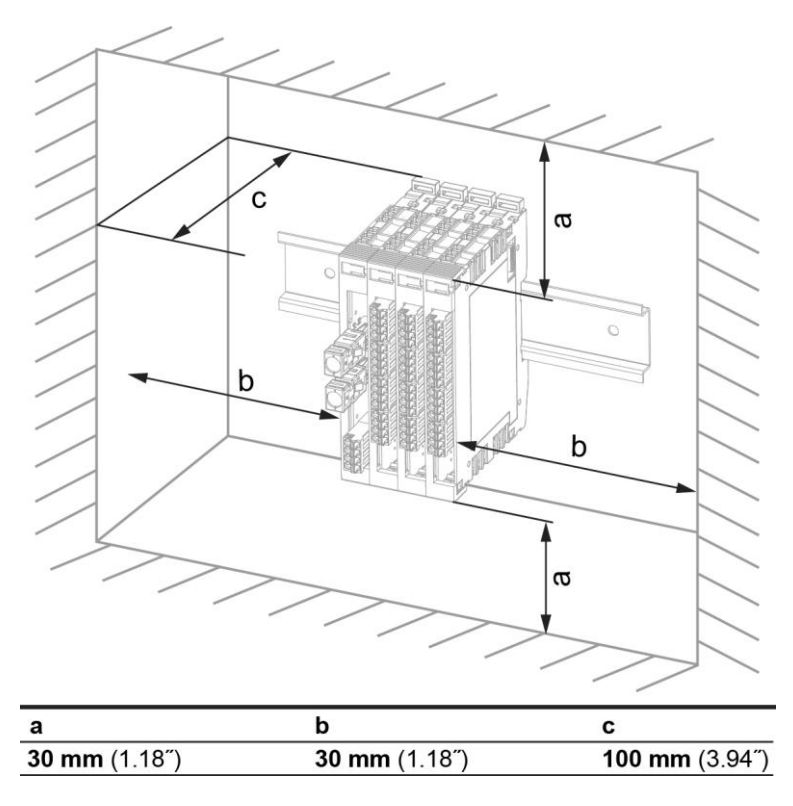

a, b, c … distances in mm (inches)

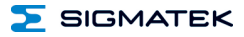

#### <span id="page-33-0"></span>**12 Supported Cycle Times**

#### <span id="page-33-1"></span>**12.1 Cycle Times below 1 ms (in µs)**

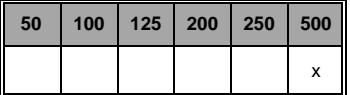

x= supported

#### <span id="page-33-2"></span>**12.2 Cycle Times equal to or higher than 1 ms (in ms)**

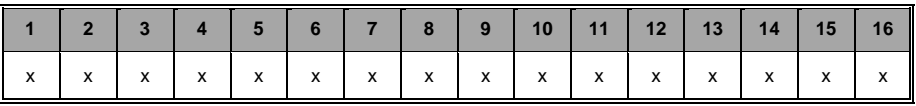

x= supported

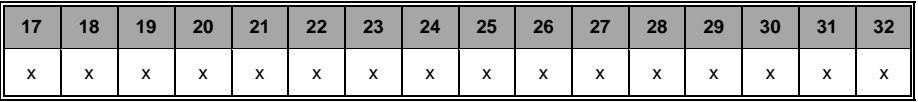

x= supported

#### <span id="page-34-0"></span>**13 Hardware Class ICA011**

**Hardware Class ICA011 for the S-DIAS ICA011 CAN module**

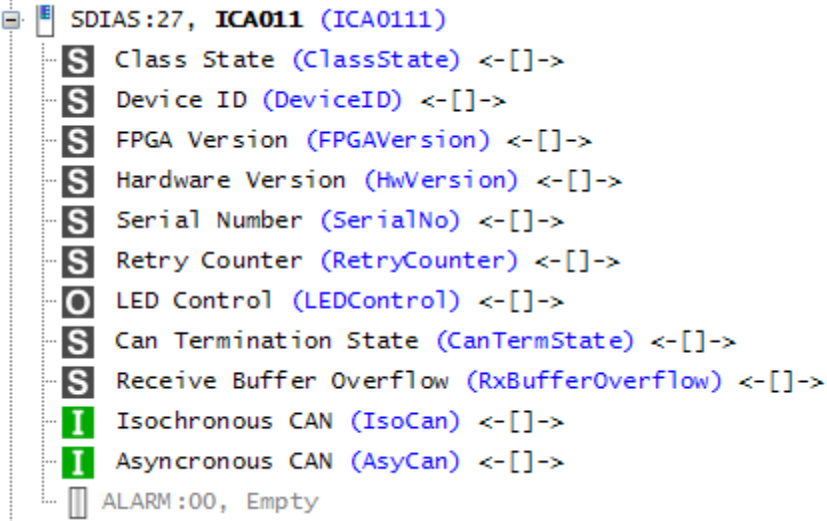

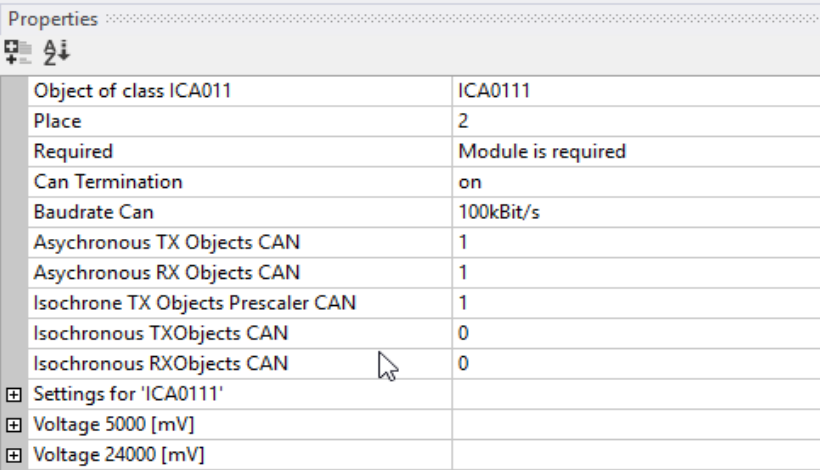

This hardware class is used to control the ICA 011 hardware module with a CAN interface. More information on the hardware can be found in the module documentation.

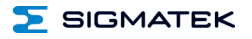

#### <span id="page-35-0"></span>**13.1 General Information**

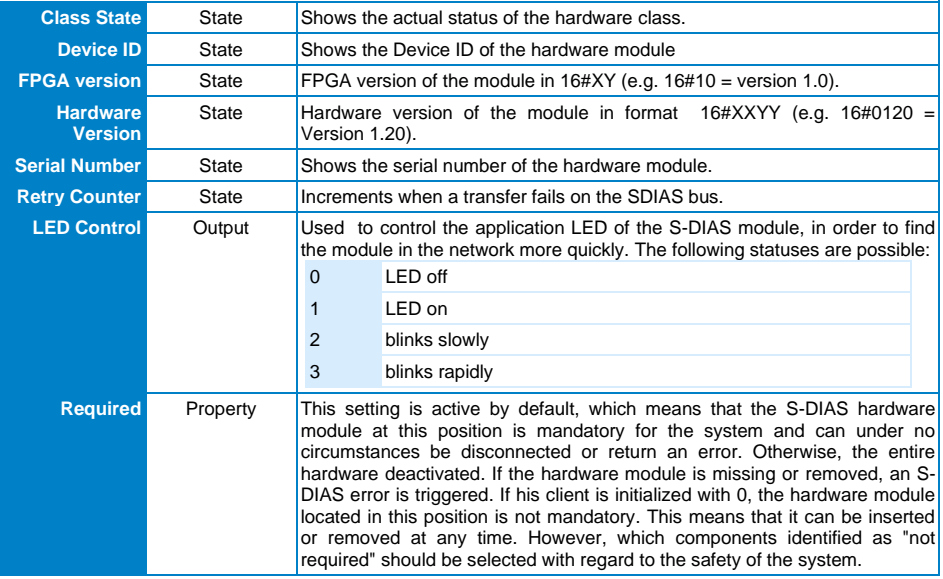

#### <span id="page-36-0"></span>**13.2 CAN Interface**

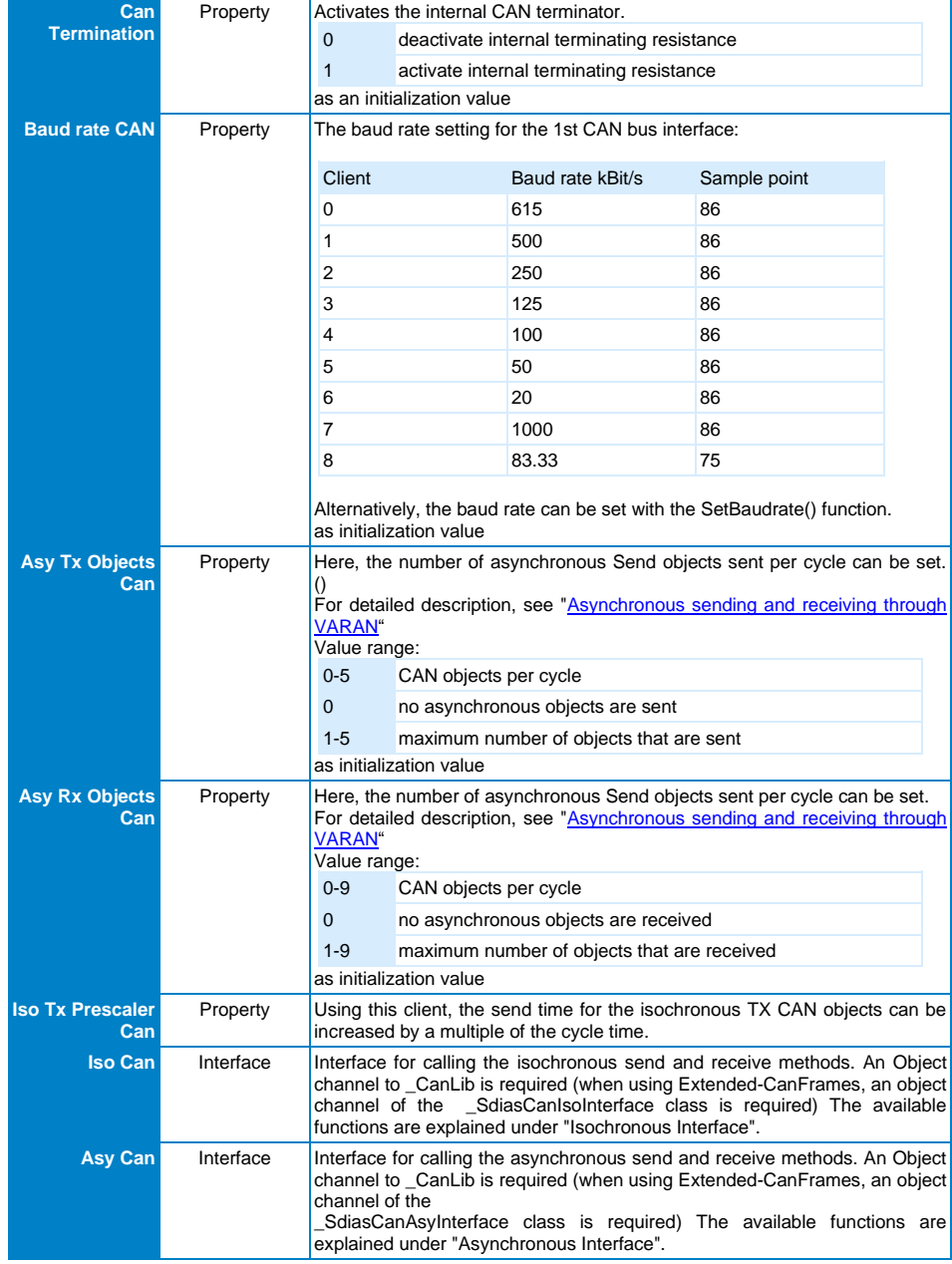

#### ICA 011 S-DIAS INTERFACE MODULE

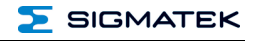

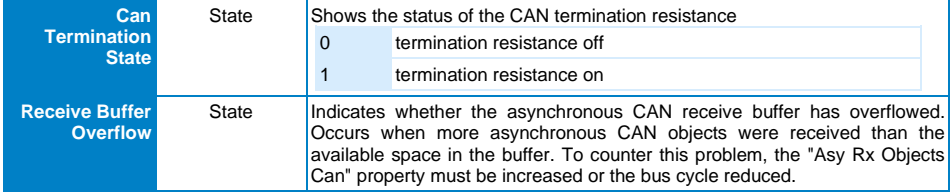

#### <span id="page-37-0"></span>**13.3 Communication Interfaces**

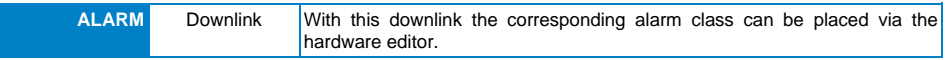

#### <span id="page-38-0"></span>**13.4 Isochroneous Interface**

#### <span id="page-38-1"></span>**13.4.1 IsInstalled**

Returns whether the CAN interface is installed.

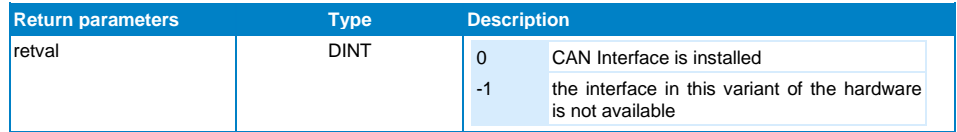

#### <span id="page-38-2"></span>**13.4.2 GetBaudrate**

This function provides the baud rate of the CAN interface.

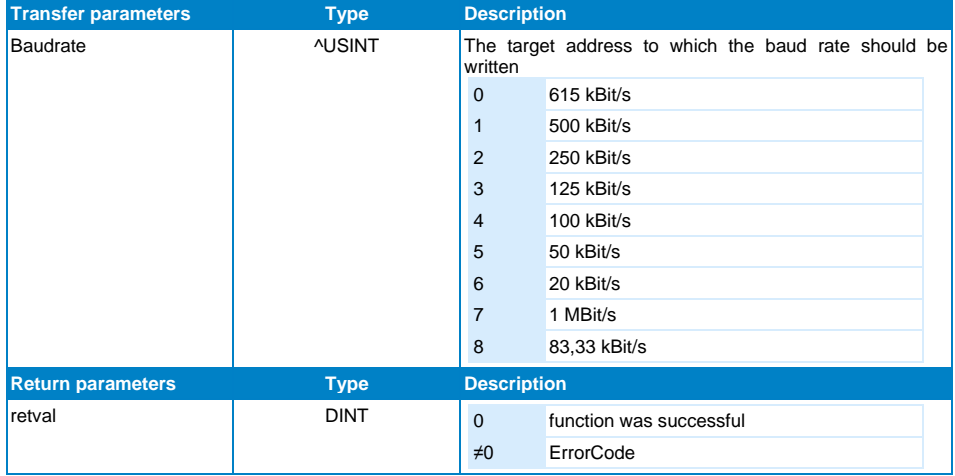

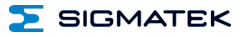

#### <span id="page-39-0"></span>**13.4.3 SetBaudrate**

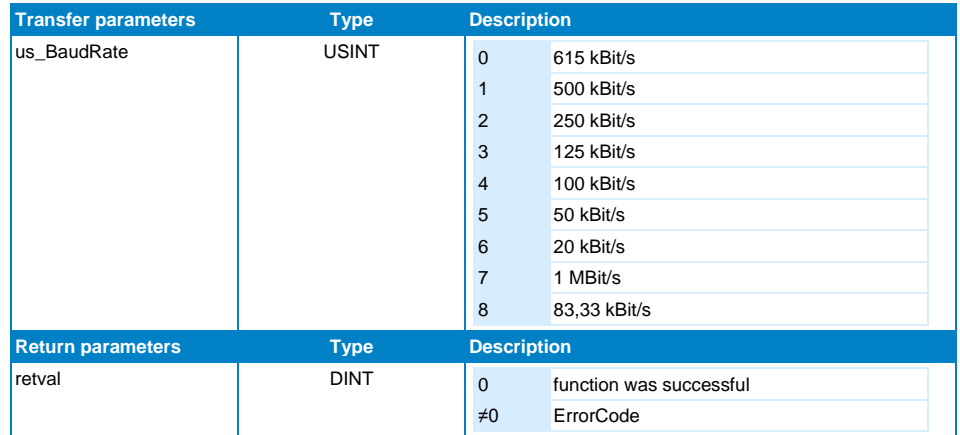

This function is used to set the baud rate of the CAN interface.

#### <span id="page-39-1"></span>**13.4.4 AddCanObj**

Adds a Send or Receive object to the CAN bus.

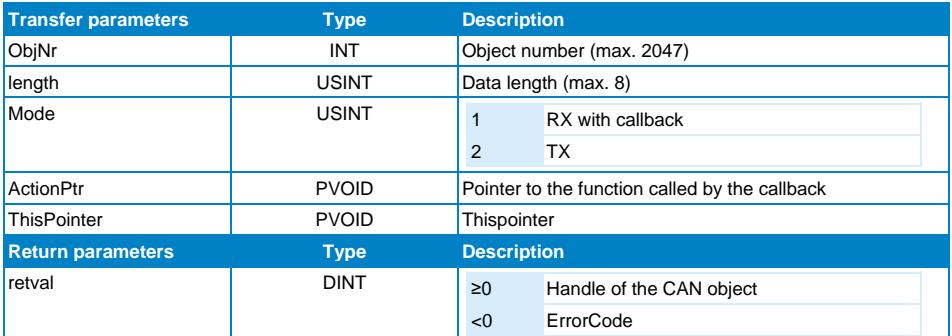

#### <span id="page-40-0"></span>**13.4.5 CanTxObject**

Sends an object to the CAN bus.

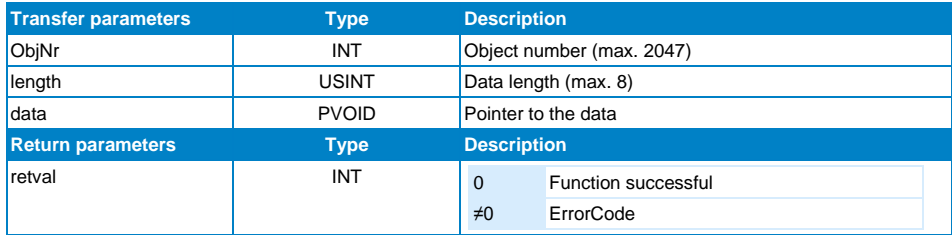

#### <span id="page-40-1"></span>**13.4.6 AddCanObjExtended**

Adds a Send or Receive object to the CAN bus, which uses an Extend identifier (29-bit ObjNr instead of the 11-bit ObjNr). An object channel to the \_SdiasCanIsoInterface class is required therefore.

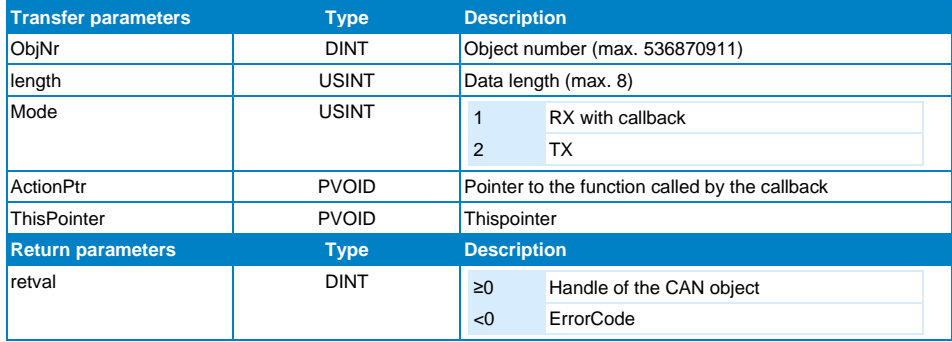

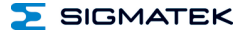

#### <span id="page-41-0"></span>**13.4.7 CanTxObjectExtended**

Sends an object to the CAN bus, which uses an Extend identifier (29-bit ObjNr instead of the 11-bit ObjNr). An object channel to the \_SdiasCanIsoInterface class is required therefore.

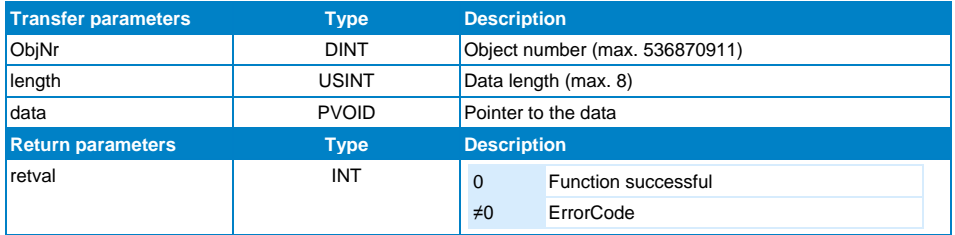

#### <span id="page-41-1"></span>**13.4.8 GetMyStation**

Not supported by the isochronous interface.

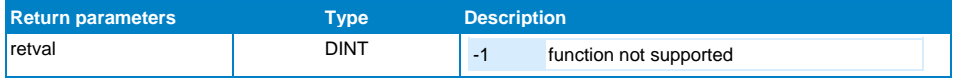

#### <span id="page-41-2"></span>**13.4.9 SetMyStation**

Not supported by the isochronous interface.

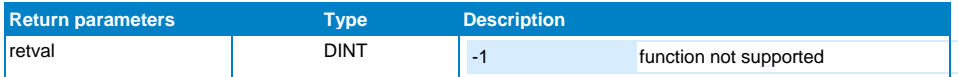

#### <span id="page-41-3"></span>**13.4.10 LoginIntoCanNew**

Not supported by the isochronous interface.

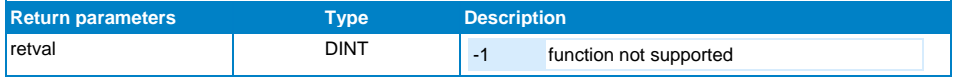

SIGMATEK

#### <span id="page-42-0"></span>**13.4.11 InitBasicCanObject**

Not supported by the isochronous interface.

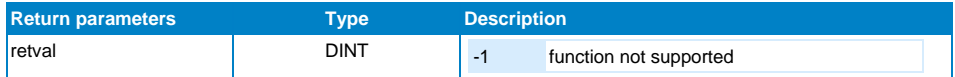

#### <span id="page-42-1"></span>**13.4.12 Set\_RTR\_Flag**

Sets the Remote Transmit Request flag of the receiving object. So a request is sent to the according sending object. After receiving the object the RTR flag is reset.

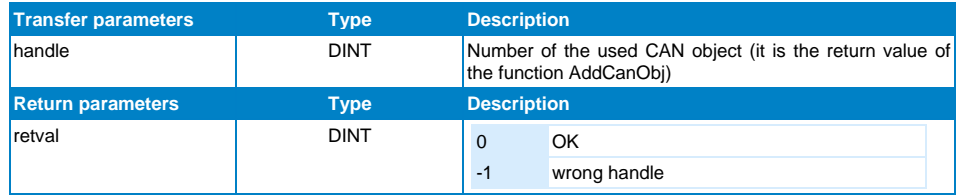

#### <span id="page-42-2"></span>**13.4.13 CanTxObjHandle**

Not supported by the isochronous interface.

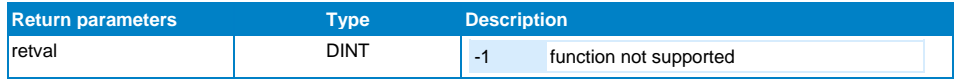

#### <span id="page-42-3"></span>**13.4.14 CanRxObjHandle**

Not supported by the isochronous interface.

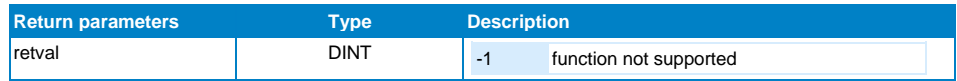

#### <span id="page-42-4"></span>**13.4.15 RedefCanObj**

Not supported by the isochronous interface.

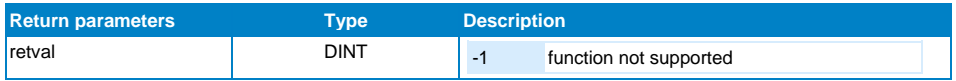

#### ICA 011 S-DIAS INTERFACE MODULE

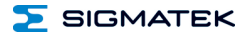

#### <span id="page-43-0"></span>**13.4.16 ChkObjExists**

Not supported by the isochronous interface.

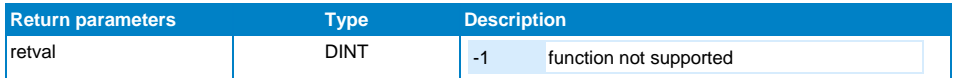

#### <span id="page-43-1"></span>**13.4.17 DelCanObj**

Not supported by the isochronous interface.

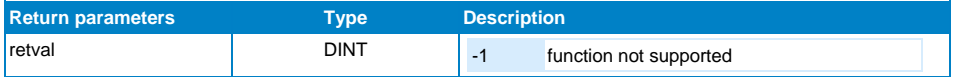

#### <span id="page-43-2"></span>**13.4.18 DelBasicCanObj**

Not supported by the isochronous interface.

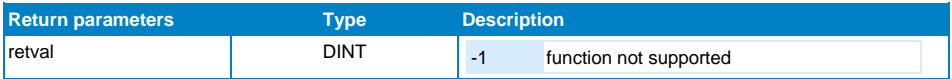

#### <span id="page-44-0"></span>**13.5 Asynchrones Interface**

#### <span id="page-44-1"></span>**13.5.1 IsInstalled**

Returns whether the CAN interface is installed.

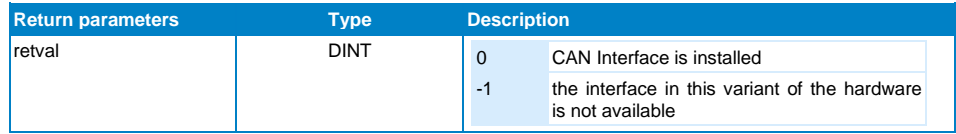

#### <span id="page-44-2"></span>**13.5.2 GetBaudrate**

This function provides the baud rate of the CAN interface.

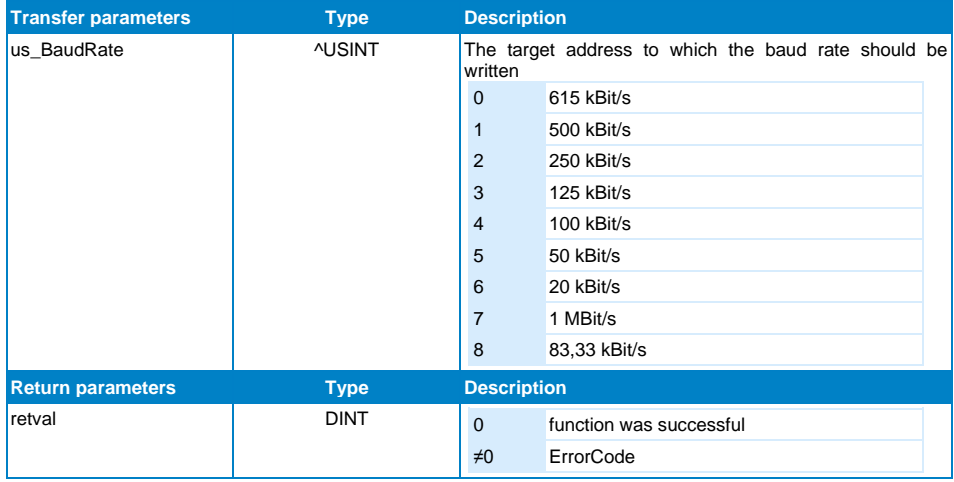

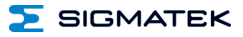

#### <span id="page-45-0"></span>**13.5.3 SetBaudrate**

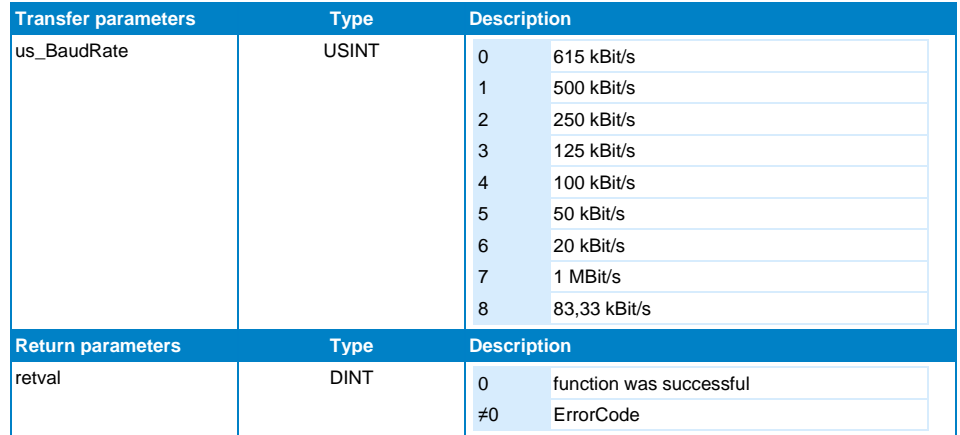

This function is used to set the baud rate of the CAN interface.

#### <span id="page-45-1"></span>**13.5.4 AddCanObj**

Adds a Receive object to the CAN bus.

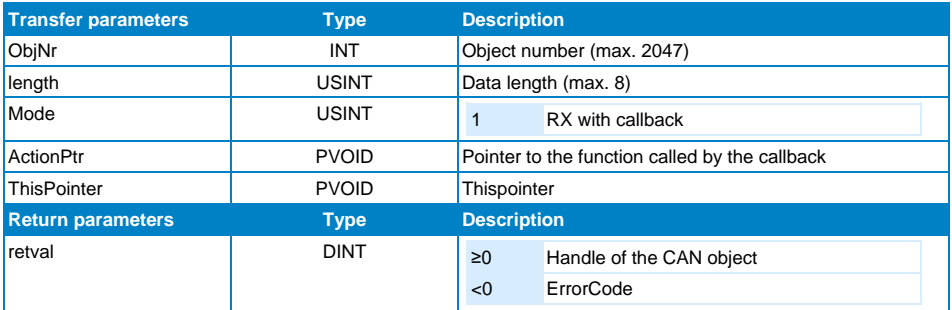

#### <span id="page-46-0"></span>**13.5.5 InitBasicCanObject**

Adds a Receive object to the CAN bus. This function also installs the filter to detect more than one CAN object.

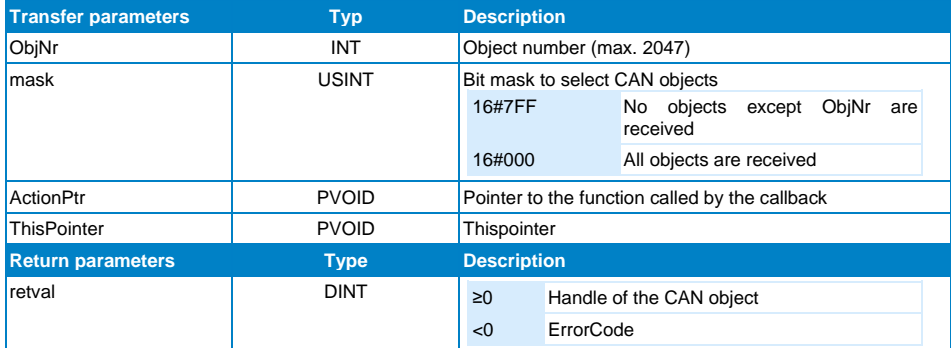

#### <span id="page-46-1"></span>**13.5.6 CanTxObject**

Sends an object to the CAN bus.

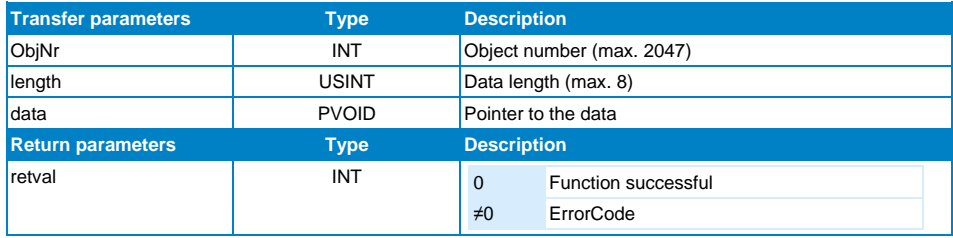

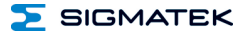

#### <span id="page-47-0"></span>**13.5.7 AddCanObjExtended**

Adds a Send or Receive object to the CAN bus, which uses an Extend identifier (29-bit ObjNr instead of the 11-bit ObjNr). An object channel to the \_SdiasCanAsyInterface class is required therefore.

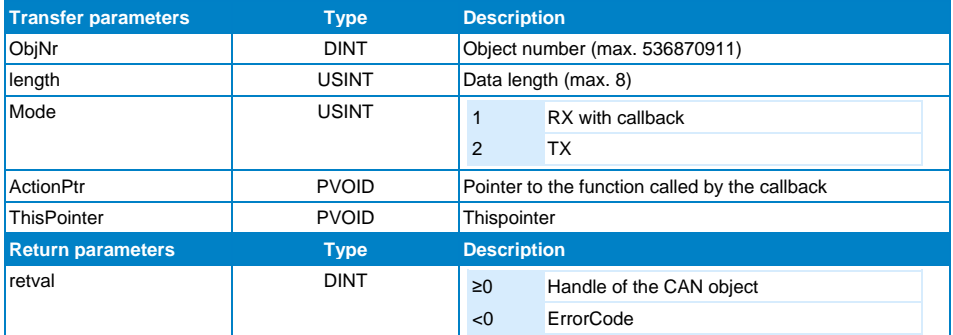

#### <span id="page-47-1"></span>**13.5.8 InitBasicCanObjectExtended**

Adds a Receive object to the CAN bus, which uses an Extend identifier (29-bit ObjNr instead of the 11-bit ObjNr). An object channel to the \_SdiasCanAsyInterface class is required therefore. This function also installs the filter to detect more than one CAN object.

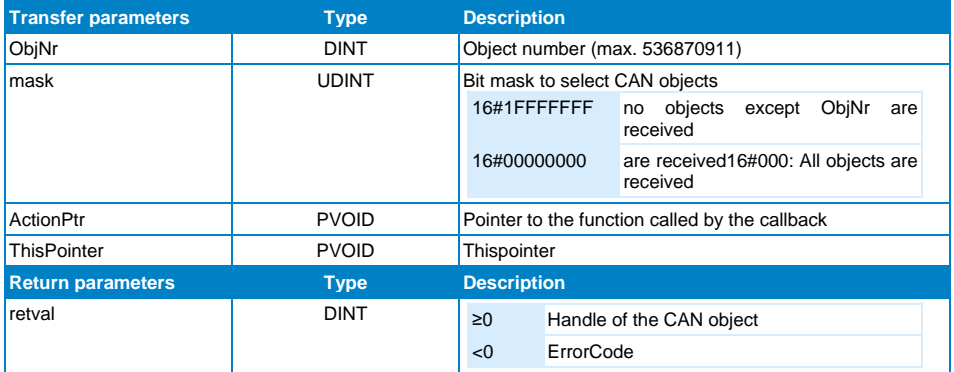

#### <span id="page-48-0"></span>**13.5.9 CanTxObjectExtended**

Sends an object to the CAN bus, which uses an Extend identifier (29-bit ObjNr instead of the 11-bit ObjNr). An object channel to the \_SdiasCanAsyInterface class is required therefore.

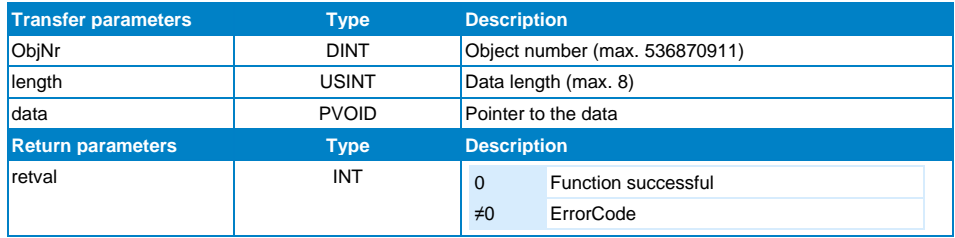

#### <span id="page-48-1"></span>**13.5.10 GetMyStation**

Not supported by the asynchronous interface.

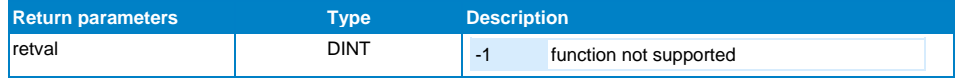

#### <span id="page-48-2"></span>**13.5.11 SetMyStation**

Not supported by the asynchronous interface.

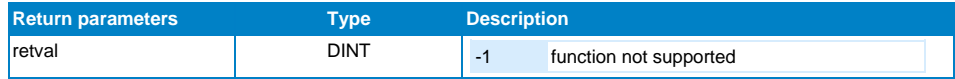

#### <span id="page-48-3"></span>**13.5.12 LoginIntoCanNew**

Not supported by the asynchronous interface.

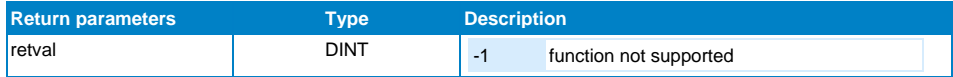

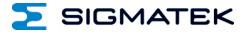

#### <span id="page-49-0"></span>**13.5.13 Set\_RTR\_Flag**

Sets the Remote Transmit Request flag of the receiving object. So a request is sent to the according sending object. After receiving the object the RTR flag is reset.

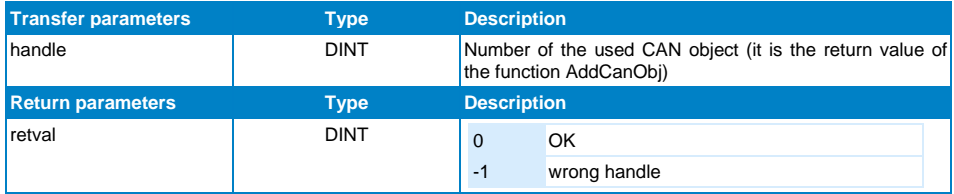

#### <span id="page-49-1"></span>**13.5.14 CanTxObjHandle**

Not supported by the asynchronous interface.

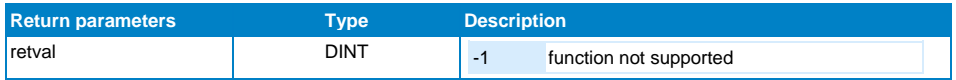

#### <span id="page-49-2"></span>**13.5.15 CanRxObjHandle**

Not supported by the asynchronous interface.

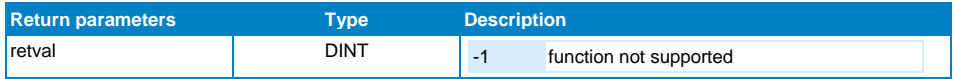

#### <span id="page-49-3"></span>**13.5.16 RedefCanObj**

Not supported by the asynchronous interface.

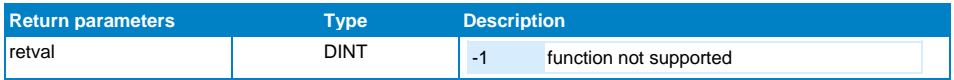

SIGMATEK

#### <span id="page-50-0"></span>**13.5.17 ChkObjExists**

Not supported by the asynchronous interface.

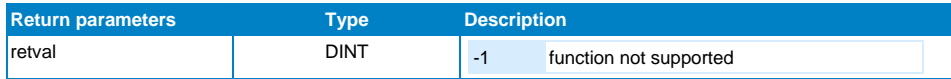

#### <span id="page-50-1"></span>**13.5.18 DelCanObj**

Not supported by the asynchronous interface.

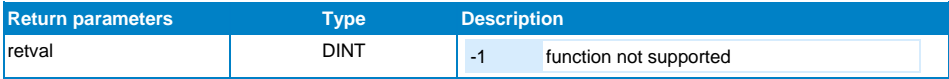

#### <span id="page-50-2"></span>**13.5.19 DelBasicCanObj**

Not supported by the asynchronous interface.

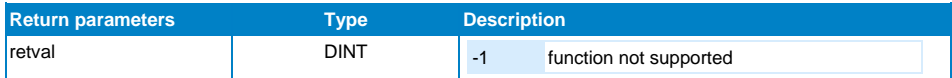

#### <span id="page-50-3"></span>**13.6 Example of the interrupt function**

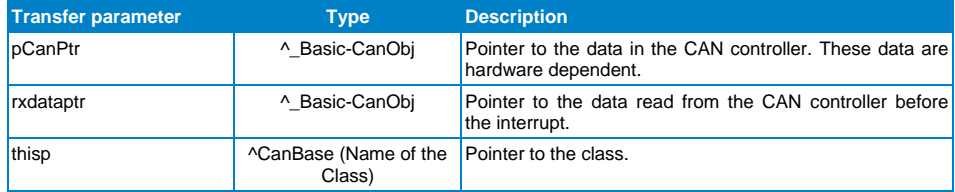

#### <span id="page-50-4"></span>**13.7 Type Description**

**\_BasicCanObj:** is a structure, which can contain CAN data. In addition, two entries are also available, in which the data length of the object and the object number are given.

**CanBase:** As shown in the following example, the name of the class is used in InitBasicCanObj.

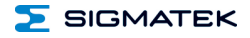

#### <span id="page-51-0"></span>**13.8** \_**BasicCanObj**

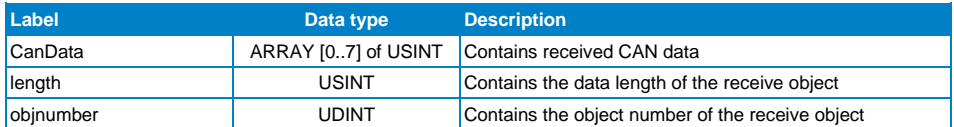

```
FUNCTION VIRTUAL GLOBAL CanBase::Init
VAR
retval : DINT;
END_VAR
if firstscan then
if toAsyCan/toIsoCan.IsInstalled() = 0 then
toAsyCan/toIsoCan.SetBaudrate(1);
retval := toAsyCan/toIsoCan.InitBasicCanObject(to int(objNr), 16#01A0, #CanIrq(),
this);
if retval < 0 then
ErrorCode := CANOBJ ERROR; // If CAN Object couldn't be added
else
ErrorCode := 0;
end if;
end if;
end<sup>-</sup>if;
END_FUNCTION
FUNCTION CanBase::CanIrq
VAR_INPUT
pCanPtr : ^_BasicCanObj;<br>rxdataptr : ^ BasicCanObj;
thisp : ^CanBase;
END_VAR
this := thisp;
// This pointer correctly otherwise not be allowed to access variables of the class!
RXData := rxdataptr^; // Copies the data to the RXData struct
END_FUNCTION
FUNCTION VIRTUAL GLOBAL CanBase::CyWork
VAR_INPUT
EAX: UDINT;
END_VAR
VAR_OUTPUT
state (EAX) : UDINT;
END_VAR
toAsyCan/toIsoCan.CanTxObj(to_int(objNr), 8, #Data); // Daten werden zyklisch versendet
state := READY;
END_FUNCTION
```
#### <span id="page-52-0"></span>**13.9 Internal Properties**

#### <span id="page-52-1"></span>**13.9.1 Initialization of CAN Objects**

The CAN object must be created before the Init phase.

#### <span id="page-52-2"></span>**13.9.2 Isochronous Communication**

Both Send and Receive objects must be assigned using AddCanObj (AddCanObjectExtended). The input parameters for the Callback must be valid for the Receive objects, these are not used for Send objects. To send, the CanTxObject function (CanTxObjectExtendet) is called. Up to 56 ISO-RX and 56 ISO-TX CAN objects can be created.

#### <span id="page-52-3"></span>**13.9.3 Asynchronous Communication**

Receive objects must be created using AddCanObject or InitBasicCanObject (AddCanObjectExtended or InitBasicCanObjectExtended) only. The input parameters for the Callback must be valid. Send objects do not have to be predefined. To send, the CanTxObject function (CanTxObjectExtendet) is called.

#### <span id="page-52-4"></span>**13.9.4 Error Codes**

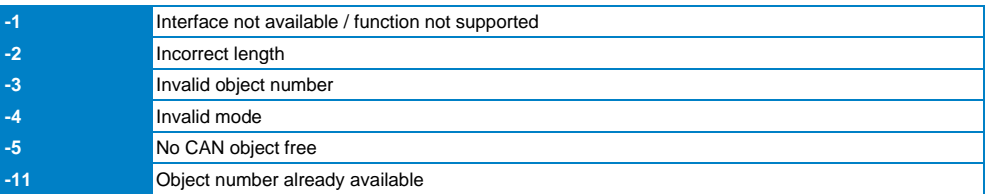

#### <span id="page-52-5"></span>**13.9.5 Asynchronous Sending and Receiving**

For asynchronous communication, the number of CAN objects to send per cycle can be set or changed in the "AsyRxObjectsCanX" and "AsyTxObjectsCanX" clients.

Per cycle:

- when using at the local S-DIAS bus, this corresponds to the S-DIAS bus time
- when using a VI021/022, this corresponds to the VARAN bus time
- **AsyTxObjectsCan:** Per cycle, as many CAN objects are sent as are entered in this client (hardware classes buffer size = 32).

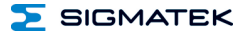

• **AsyRxObjectsCan:** Per cycle, as many CAN objects are received as are entered in this client (ICA buffer size = 157).

Due to the expected CAN messages, the values should be chosen so that there is no buffer overflow. In order to keep the bus load (SDIAS / VARAN) low, the values should not be selected unnecessarily large.

e.g.:

ICA on local S-DIAS bus – S-DIAS cylce time 2 ms 6 CAN send messages all 10 ms 3 CAN receive messages all 10 ms

#### **AsyTxObjectsCan**

 $\Rightarrow$  6 messages / 10 ms  $\ast$  2 ms bus time = 1,2 messages per cycle  $\Rightarrow$  setting at least 2

#### **AsyRxObjectsCan**

3 messages / 10 ms \* 2 ms bus time = 0,6 messages per cycle  $\Rightarrow$  setting at least 1

ICA via VI021/022– VARAN cycle time 4 ms 8 CAN send messages all 8 ms 16 CAN receive messages all 8 ms

#### **AsyTxObjectsCan**

8 messages / 8 ms \* 4 ms bus time = 4 messages per cylce => setting at least 4

#### **AsyRxObjectsCan**

16 messages / 8 ms \* 4 ms bus time = 8 messages per cycle => setting at least 8

#### <span id="page-54-0"></span>**13.9.6 Time response sending/receiving**

#### 13.9.6.1 S-DIAS Local ISO

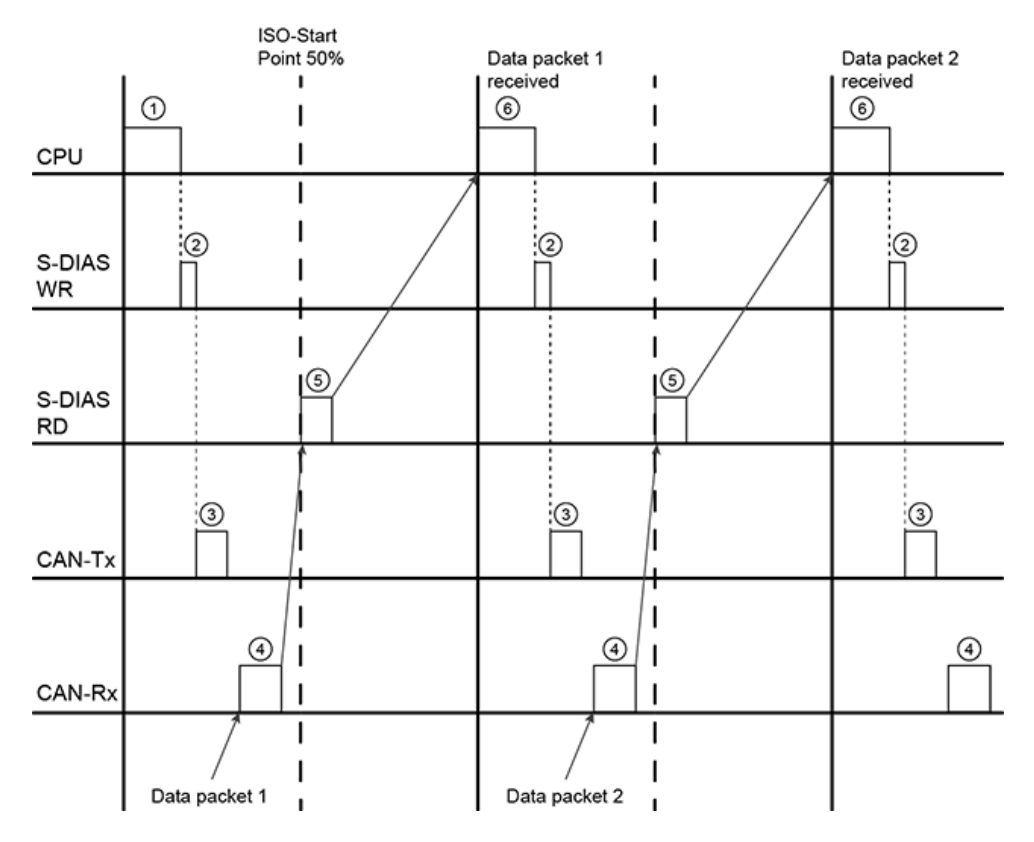

- 1. User class sends data.
- 2. Data is written in the CCA module.
- 3. Data are sent on the CAN bus.
- 4. Data packet 1 is received at the CAN bus.
- 5. ICA module reads data packet 1 from the receive buffer.
- 6. Data packet 1 is available and a callback is triggered. Data processed by user class.

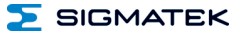

#### 13.9.6.2 S-DIAS Lokal ASY

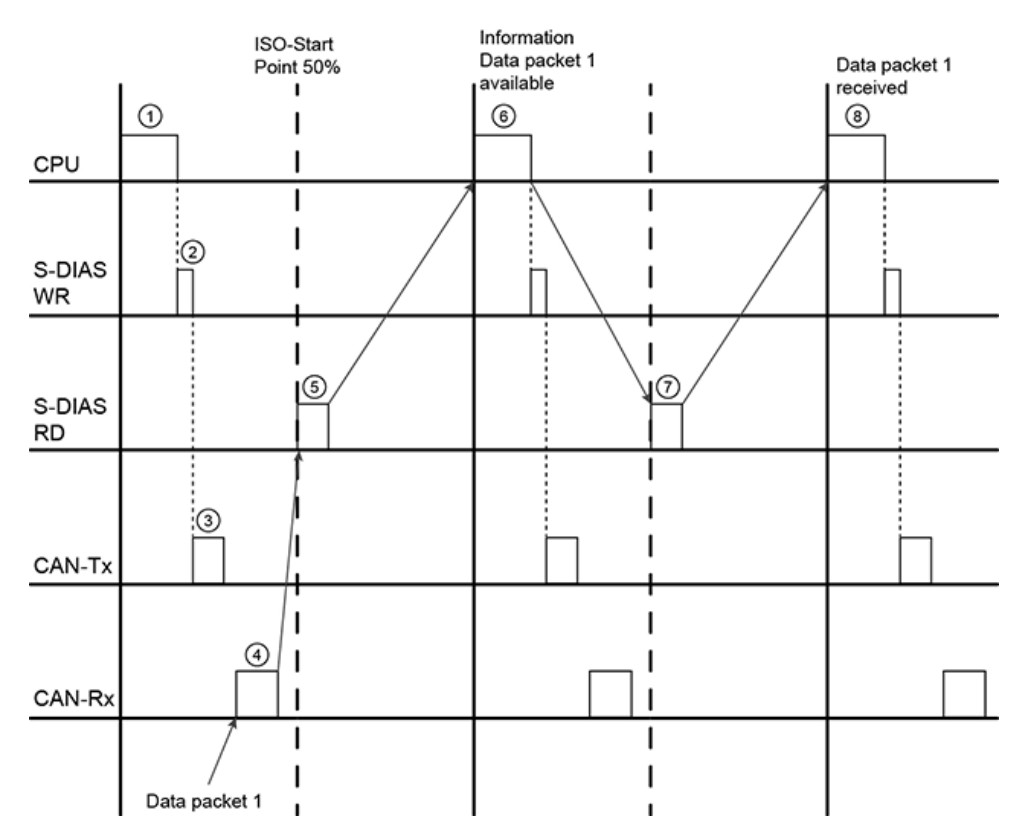

- 1. User class sends data.
- 2. Data is written in the CCA module.
- 3. Data are sent on the CAN bus.
- 4. Data packet 1 is received at the CAN bus.
- 5. ICA module registers that data are in the receive buffer.
- 6. HW class starts reading the data.
- 7. Data are read by the module via S-DIAS.
- 8. Data packet 1 is available and a Callback is triggered. User class processes the files.

#### 13.9.6.3 S-DIAS via VARAN ISO

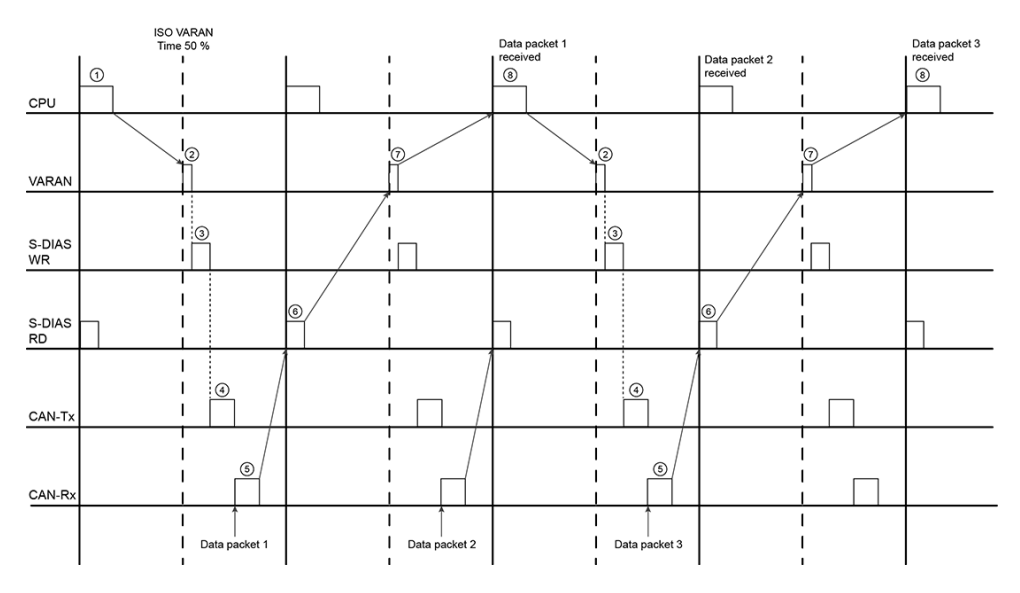

- 1. User class processes data.
- 2. Data are set by the VARAN bus.
- 3. Data is written in the CCA module.
- 4. Data are sent on the CAN bus.
- 5. Data packet 1 is received at the CAN bus.
- 6. ICA module reads data packet 1 from the receive buffer.
- 7. Data are transferred via the VARAN bus.
- 8. Data packet 1 is available and a callback is triggered. Data processed by user class.

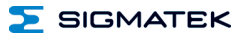

#### 13.9.6.4 S-DIAS via VARAN ASY

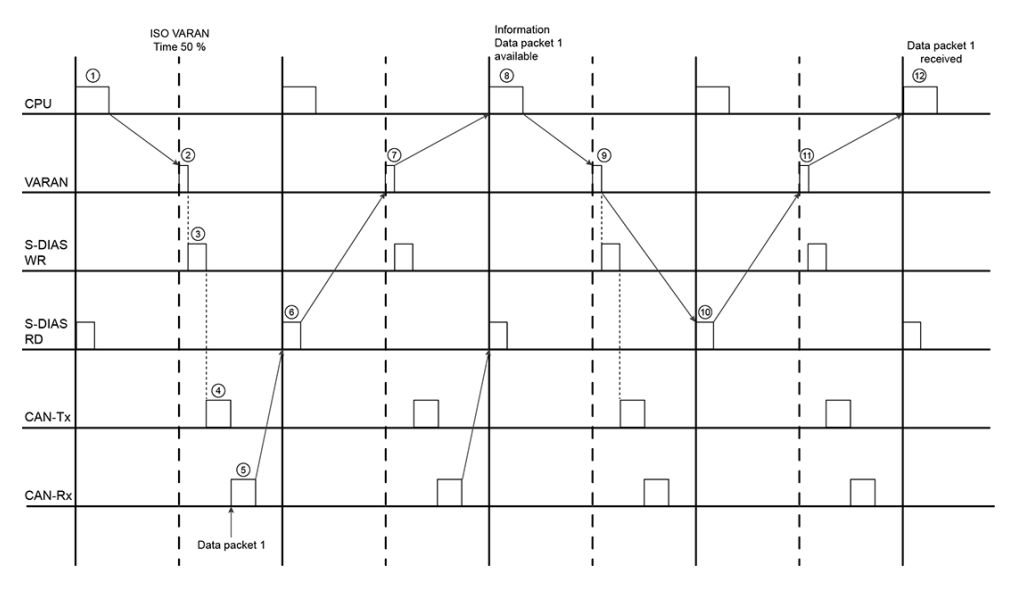

- 1. User class processes data.
- 2. Data are sent via VARAN bus.
- 3. Data is written in the CCA module.
- 4. Data are sent at CAN-Bus.
- 5. Data packet 1 is received at the CAN bus.
- 6. ICA module registers that data packet 1 is in the receive buffer.
- 7. The information that data are in receive buffer, is transferred by the VARAN bus.
- 8. Hardware class starts reading the data.
- 9. Request to read the data is transferred via VARAN.
- 10. Data are read by the module via S-DIAS.
- 11. Data are transferred at the VARAN bus.
- 12. Data packet 1 is available and a callback is triggered. Data processed by user class.

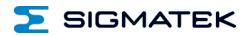

#### <span id="page-58-0"></span>**13.10 Appendix**

**Examples of bit masks for InitBasicCanObject:**  $Mask = 16#FFF0, ObjNr = 16#0000$ 

=> Received objects: 16#0000 – 16#000F

 $Mask = 16#FFF0, ObjNr = 16#00F0$  $\Rightarrow$  Received objects: 16#00F0 - 16#00FF

Mask = 16#0000, ObjNr = nicht benötigt => Received objects: all CAN-Objekte

 $Mask = 16#FEF0, Objnr = 16#0000$ => Received objects: 16#0000 –16#000F, 16#0100 – 16#010F

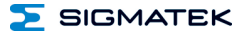

#### <span id="page-59-0"></span>**14 Transport/Storage**

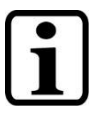

#### **INFORMATION**

This device contains sensitive electronics. During transport and storage, high mechanical stress must therefore be avoided.

For storage and transport, the same values for humidity and vibration as for operation must be maintained!

Temperature and humidity fluctuations may occur during transport. Ensure that no moisture condenses in or on the device, by allowing the device to acclimate to the room temperature while turned off.

When sent, the device should be transported in the original packaging if possible. Otherwise, packaging should be selected that sufficiently protects the product from external mechanical influences. Such as cardboard filled with air cushioning.

#### **15 Storage**

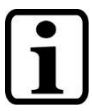

#### **INFORMATION**

When not in use, store the operating panel according to the storage conditions. See chapter [14.](#page-59-0)

During storage, ensure that all protective covers (if available) are placed correctly, so that no contamination, foreign bodies or fluids enter the device.

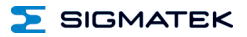

#### **16 Maintenance**

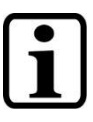

**INFORMATION**

During maintenance as well as servicing, observe the safety instructions from chapter [2](#page-7-2) Basic Safety Directives.

#### **16.1 Service**

This product was constructed for low-maintenance operation.

#### **16.2 Repair**

**INFORMATION**

In the event of a defect/repair, send the device with a detailed error description to the address listed at the beginning of this document.

For transport conditions, see chapter [14](#page-59-0) Transport/Storage.

#### **17 Disposal**

**INFORMATION**

Should you need to dispose of the device, the national regulations for disposal must be followed.

The device appliance must not be disposed of as household waste.

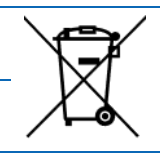

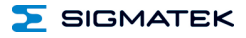

## **Documentation Changes**

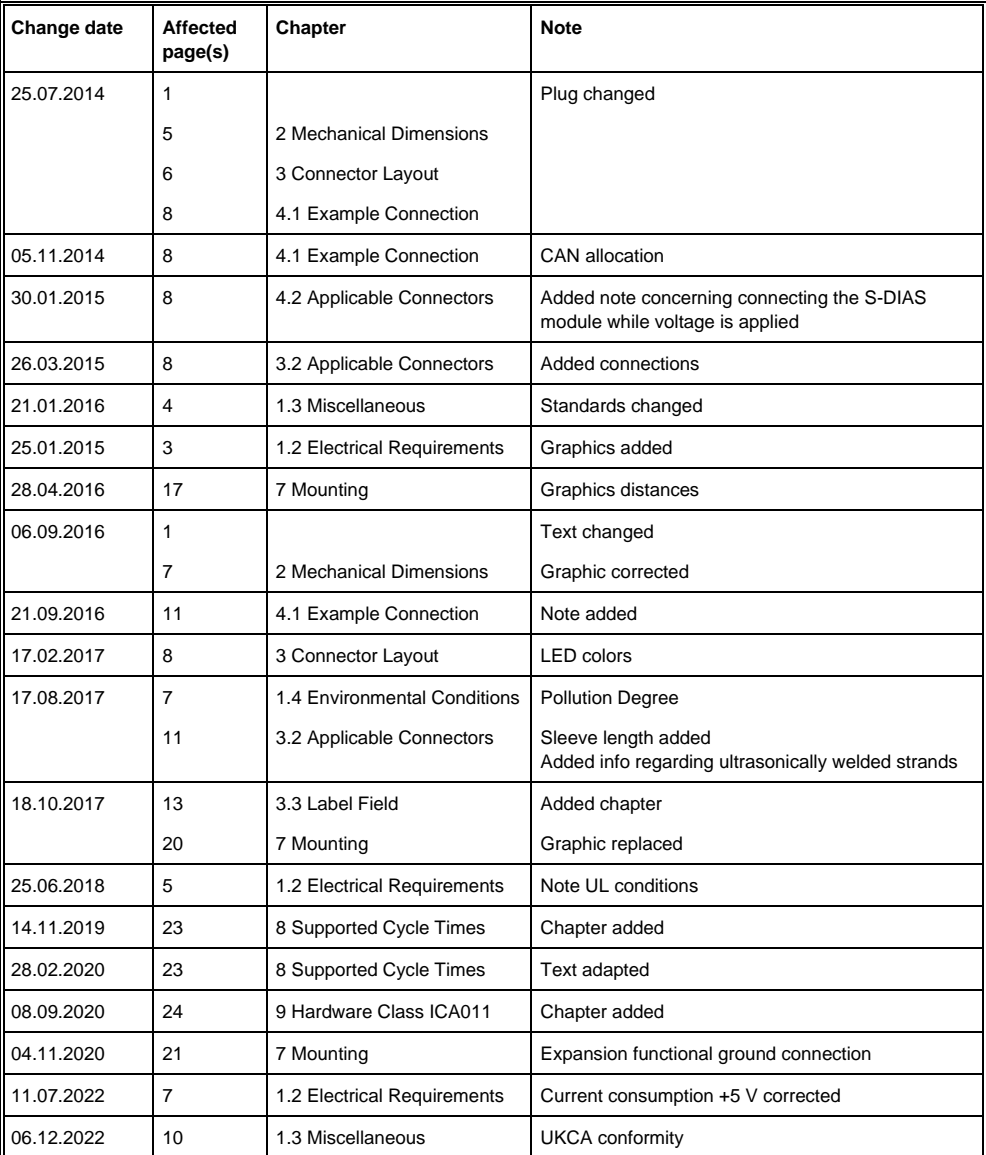

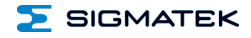

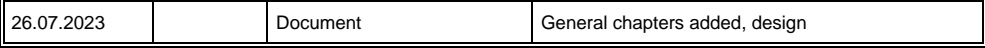

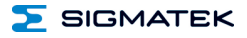